# **KINGS POWER SP-550** 印時鐘使用手冊

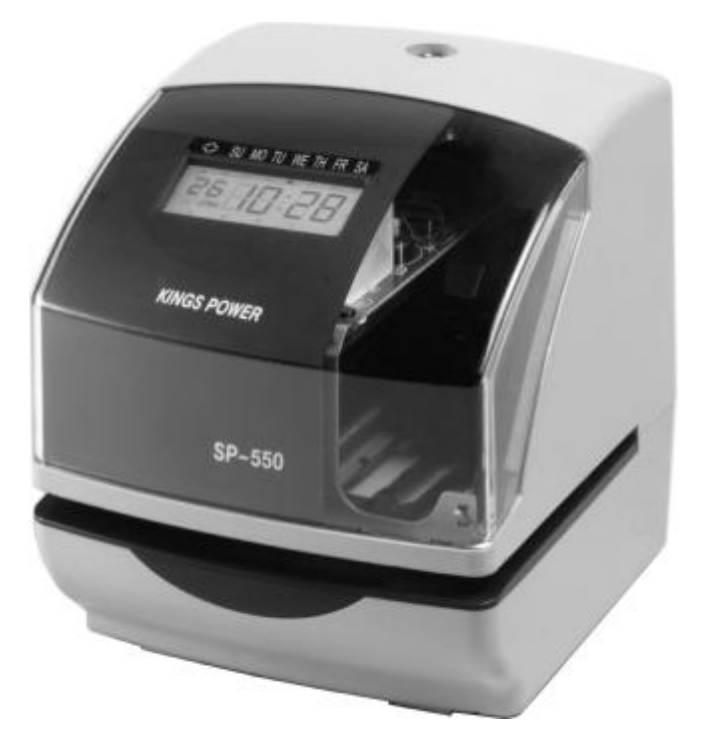

1.本使用手冊之內容,日後若有變更,恕不另行通知。

2.本使用手冊已盡最大能力來解說印時鐘之所有功能。

若有不明瞭或使用上遇到困難的地方,請盡速向購買之商店或經銷 商連絡。

3.在使用印時鐘前,請詳閱本使用手冊。

# 規格說明

- 1.時間誤差:月差 ±15 秒(在正常室溫下)
- 2.萬 年 曆:可使用到 2099 年,潤年或大小月自動調整
- 3.印字方式:點矩陣
- 4.停電記憶:當電源中斷後,印時鐘所設定之資料可保存 36 個月
- 5.停電操作:可選購鎳鎘電池組,當電源中斷後,可列印 200 次以上 或 24 小時內可繼續使用
- 6.可程式設定:列印特殊符號(\*)
	- 外接訊號(須選購)

內部蜂鳴器(須選購)

- 7.外接訊號:無電壓輸出
- 8.使用環境:溫度在 -5℃ 至 45℃ 濕度 40%〜80%(非凝結)
- 9.尺 寸: 15.6 公分 (寬) X 18.7 公分(高) X 17.4 公分(長)
- 10.重 量:約 2.2 公斤
- 11.耗 電 量:AC 115VAC 50/60Hz 0.51A
	- AC 230VAC 50/60Hz 0.26A

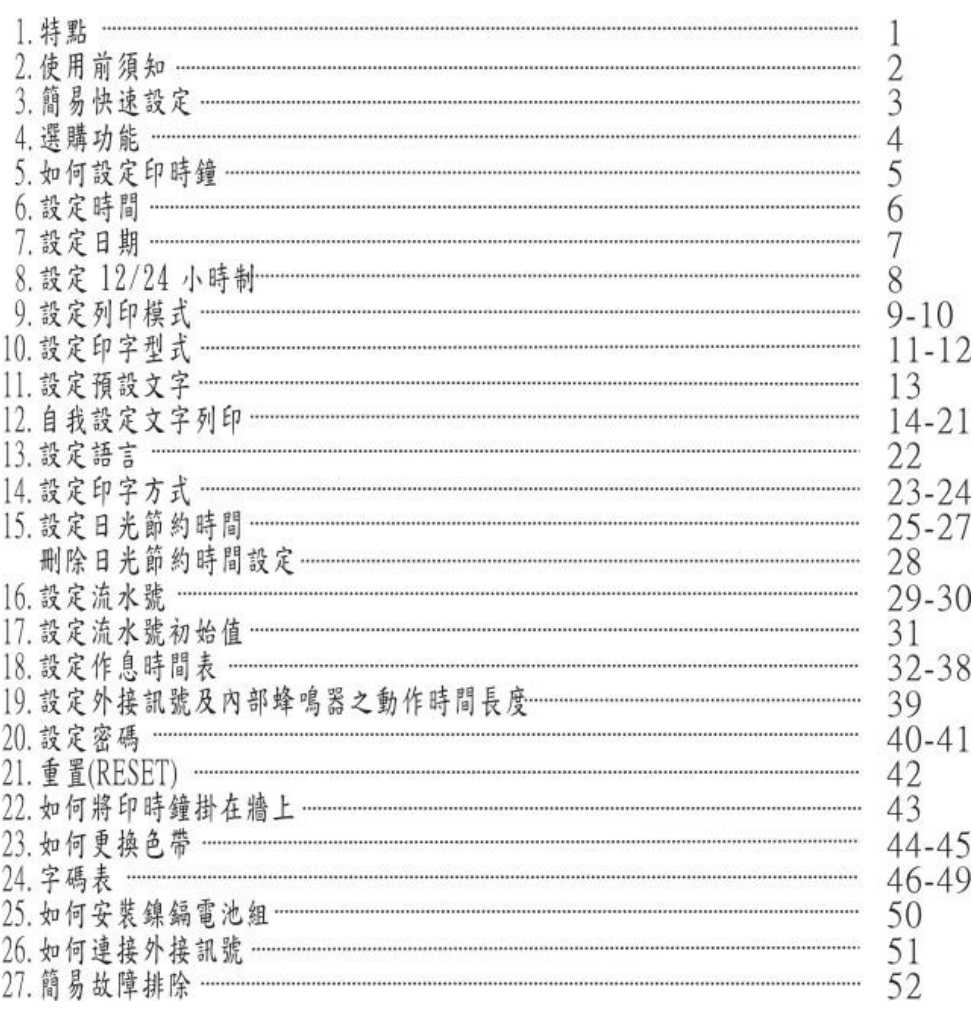

目 錄

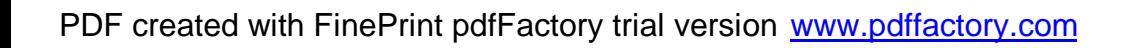

主要應用:打卡鐘、印時鐘、印流水號。

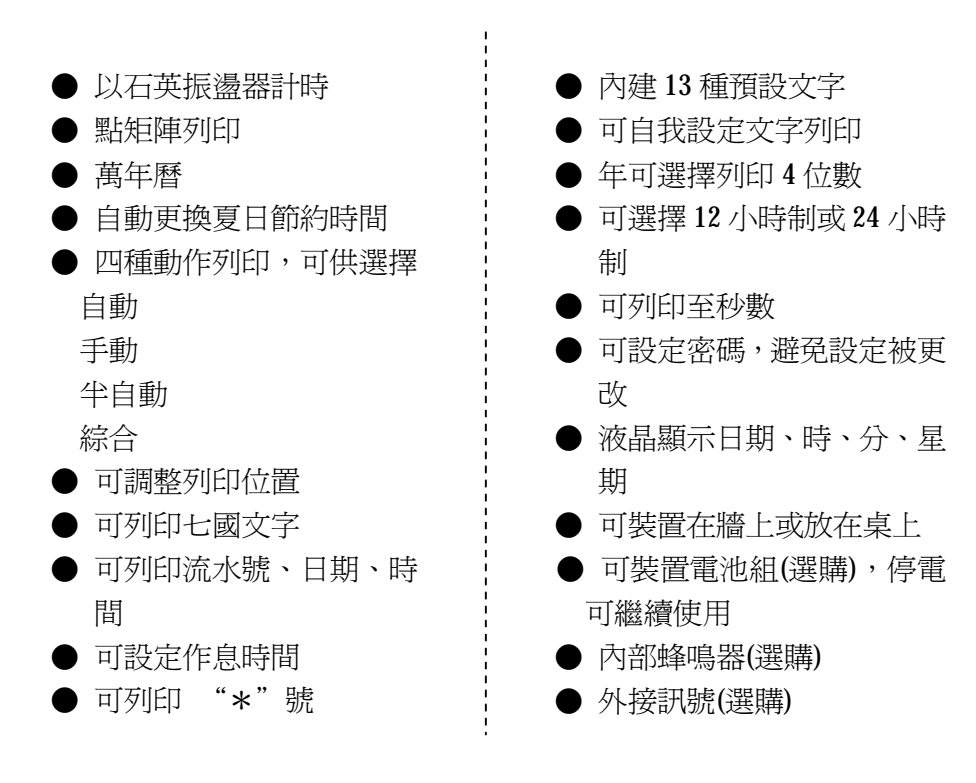

## 注意:

## 請勿將印時鐘裝置在下列之場所:

- 潮溼或落塵量大之場所。
- 易受撞擊或持續振動之場所。
- 陽光直射之地方

## ※在維修時打開機器之前,請確認將電源插頭拔掉。 ※備用電池組,請勿使用非充電電池組,以至引起火災。

# 2. 使用前須知

## 包裝內容

打開紙箱後,請詳細檢查附件包是否有下面所敘述之物件:

- 使用手冊 x 1 螺絲 x 4
- 
- 保險絲 (Ac 1A) x 1

## 印時鐘之結構

<前視圖> <後視圖>

● 鑰匙  $x 2$   $x 2$  数限固定板  $x 1$ 

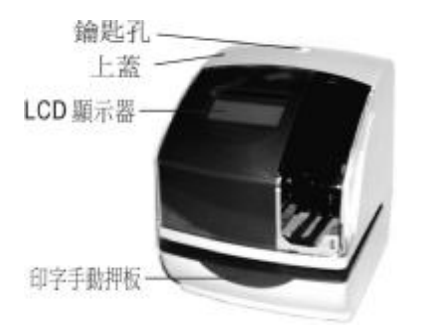

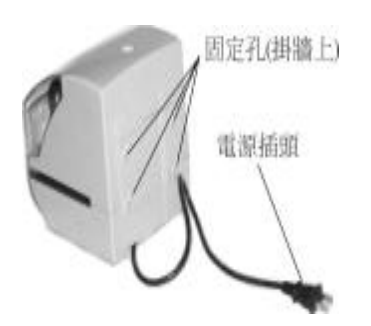

<拿掉上蓋後> 卡片印字位置之調整

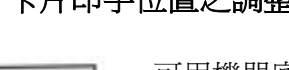

可用機器底部之印 字位置調整器來調 整印字位置,最大 可調整 3 公分。

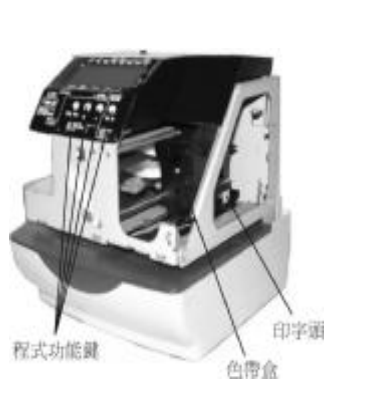

2

# 3. 簡易快速設定

1. 將鑰匙插入鑰匙孔,再順時鐘 方向旋轉鑰匙,然後將上蓋往上 移開。

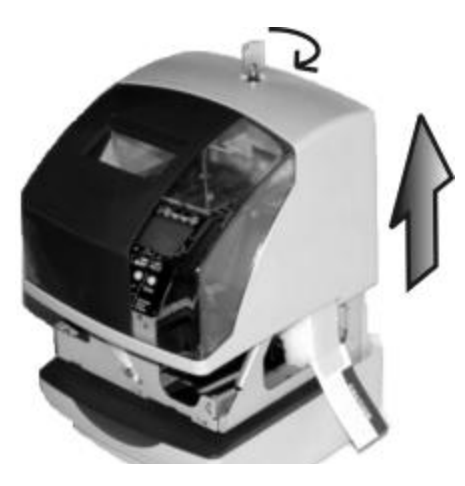

2. 將色帶盒上之保護泡棉移開。

3. 將上蓋蓋好並鎖上。

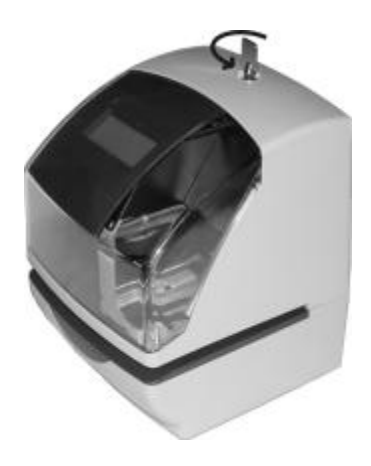

4. 將電源線之插頭插到 AC 插 座,印時鐘就可開始使用。

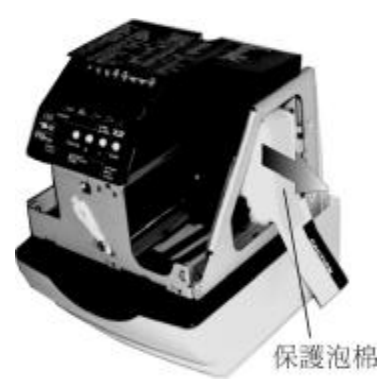

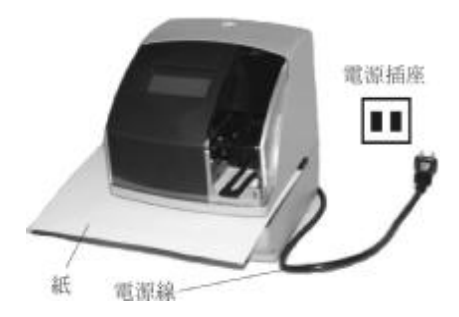

3

# 4. 選購功能

可選購 PC 板來増加以下之功能。 外接訊號及內建蜂鳴器。

## 外接訊號及內建蜂鳴器

外接訊號及內建蜂鳴器必須程式設定作息時間表才能動作。

請參考第 18 點"設定作息時間表"及第 19 點"設定外接訊號及內部蜂鳴器 之動作時間長度"之說明。

外接訊號之規格:

- 輸出方式:接點方式。
- 輸出最大容量: 5A, 30V DC

# 5. 如何設定印時鐘

印時鐘必須插上AC 雷源及移開上蓋才能設定程式,按一下 [F] 鍵, LCD 顯示幕上之"▲"會移至"TIME"之下方。

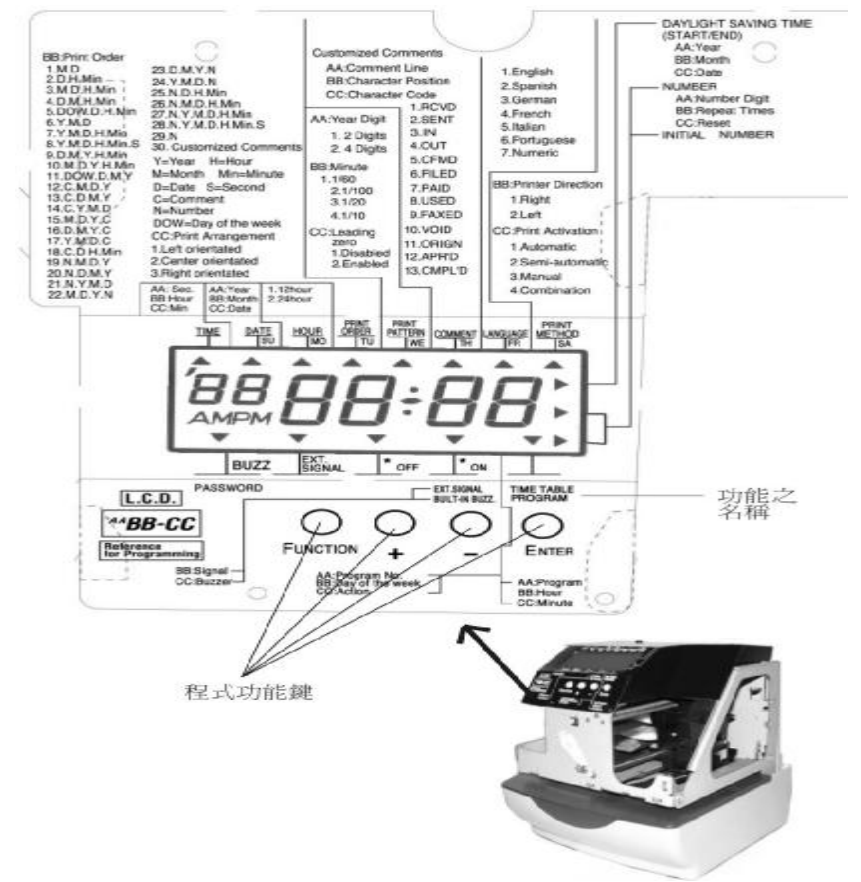

#### 程式功能鍵:

- [F] (Function) 鍵: 可按此鍵來選擇要設定之功能, ▲上面之文字即是要設定 之功能。
- [+] 鍵:按此鍵可使要輸入之數值增加。
- [-] 鍵:按此鍵可使要輸入之數值減少。
- [E] (Enter) 鍵:可按此鍵來輸入要設定功能之數值。

# 6. 設定時間

例如:將 PM 10:20 改為 AM 11:30

1. 按【F】鍵,使"▲"在

"TIME" 底下,同時 "時" 會閃爍。(閃爍表示 要設定之項目)

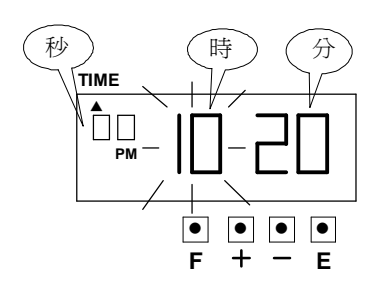

#### 更改"時"

按【+】鍵或【-】鍵,使"時" 改至 AM11,再按【E】鍵輪 入,然後變成"分"在閃爍。

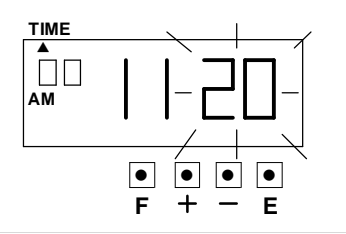

2. 更改"分" 按【+】鍵或【-】鍵,將

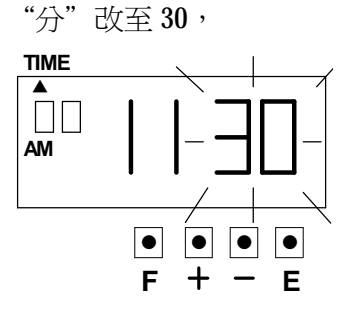

再按【E】鍵輸入,然後 "秒"會從 00 開始走。 LCD 顯示幕會變成空白, 表示時間已設定完成。

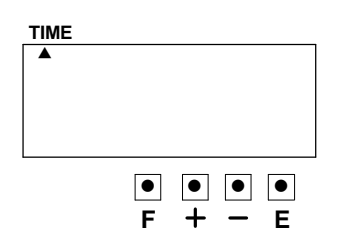

3. 若要設定別的項目,請按 【F】鍵繼續設定,若不繼 續設定,再按【E】鍵一 次回到正常狀態,將印時 鐘上蓋蓋上並鎖上。

6

# 7. 設定日期

例如:將 2004 年 1 月 9 日改為 2004 年 10 月 10 日

1. 按【F】鍵,使"▲"在

"DATE"底下,同時"年" 會閃爍。(閃爍表示要設定之 項目)

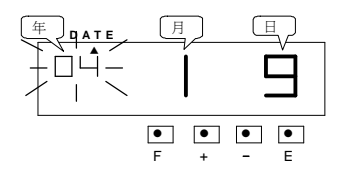

2. 更改"年"

由於年的數值已是 04 年, 直接按【E】鍵輸入,然後 變成"月"在閃爍。

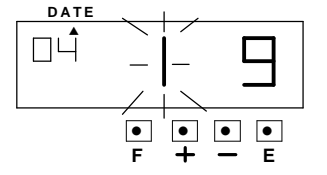

- 3. 更改"月"
	- 按【+】鍵或【-】鍵,將 "月" 改至 10,再按【E】 鍵輸入,然後 "日" 會 閃爍。

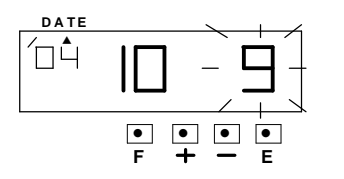

3. 更改"日" 按【+】鍵或【-】鍵,將 "日"改至 10,

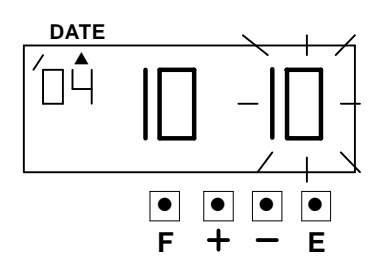

再按【E】鍵輸入,然後 LCD 顯示幕會變成空 白,表示日期已設定完 成。

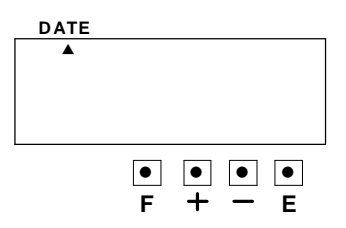

4. 若要設定別的項目,請按 【F】鍵繼續設定,若不繼 續設定,再按【E】鍵一 次回到正常狀態,將印時 鐘上蓋蓋上並鎖上。

PDF created with FinePrint pdfFactory trial version [www.pdffactory.com](http://www.pdffactory.com)

7

## 8. 設定 12 小時或 24 小時制

例如:將 12 小時制改為 24 小時制

1. 按【F】鍵,使"▲"在

"HOUR"底下,同時有一 數字會閃爍,閃爍數字表示 現在的時制。

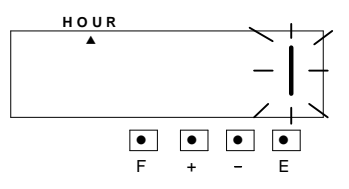

3. 若要設定別的項目,請按 【F】鍵繼續設定,若不繼 續設定,再按【E】鍵一 次回到正常狀態,將印時 鐘上蓋蓋上並鎖上。

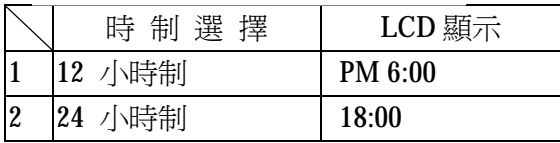

#### 2. 更改"時制"

按【+】鍵或【-】鍵,使"時制"改至2,

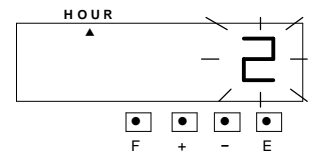

再按【E】鍵輸入。然後 LCD 顯示幕會變成 空白,表示時制已設定完成。

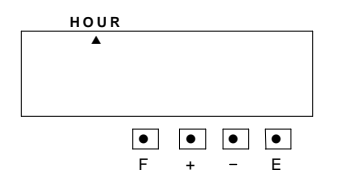

## 9. 設定列印模式

例如:設定列印模式為"年,月,日,時,分" (設定數值請參閱下頁表格)

1. 按【F】鍵,使"▲"在

"PRINT ORDER"底下,同時 有一數字會閃爍,閃爍數字表 示現在的印字模式。

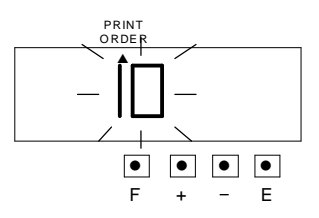

2. 更改"列印模式" 按【+】 鍵或【-】 鍵,使"列 印模式"改至7,

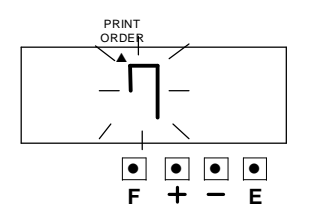

再按【E】鍵輸入。然後 LCD 顯示幕會變成空白,表示列印 模式已設定完成。

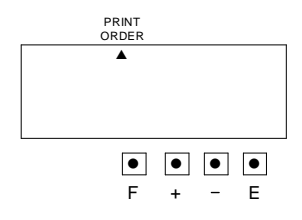

3. 若要設定別的項目,請按 【F】鍵繼續設定,若不繼 續設定,再按【E】鍵一 次回到正常狀態,將印時 鐘上蓋蓋上並鎖上。

9

 $Y =$ 年, M=月, D=日期, DOW=星期, H=時, Min=分,

## S=秒, C=預設文字, N=流水號

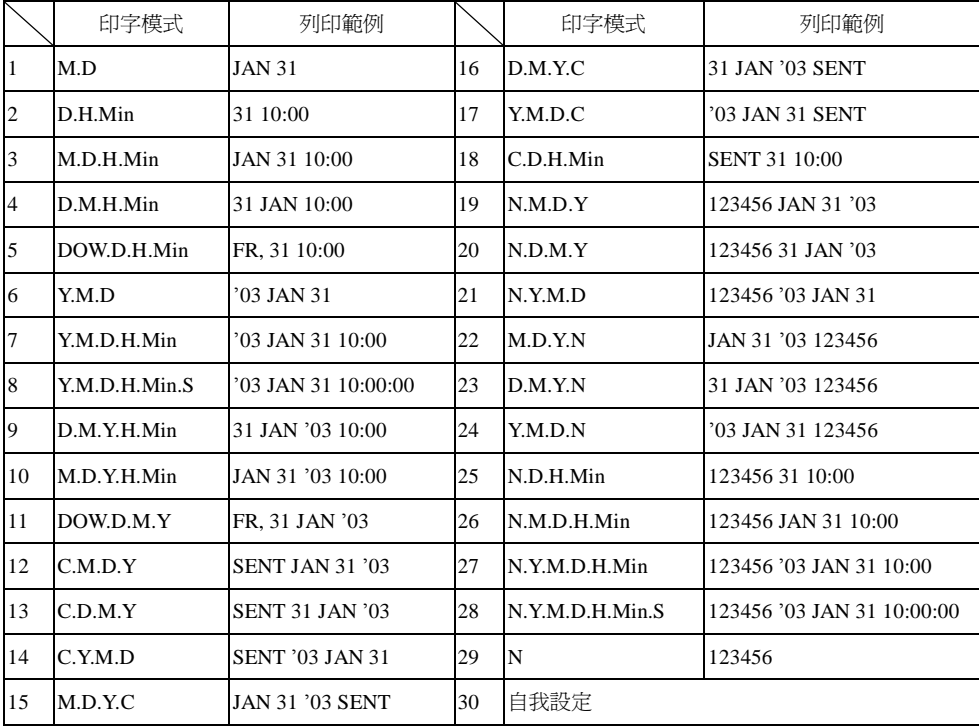

# 10. 設定印字型式

此功能可設定列印"年"的位數, "分"的印字型式,及個位數前面是否要 加零。

例如:改變列印"年"為 4 位數, "分"為 1/100 分, 及個位數前面加零。

1. 按【F】鍵,使"▲"在 "PRINT PATTERN"底下, 同時"年位數"在閃爍。

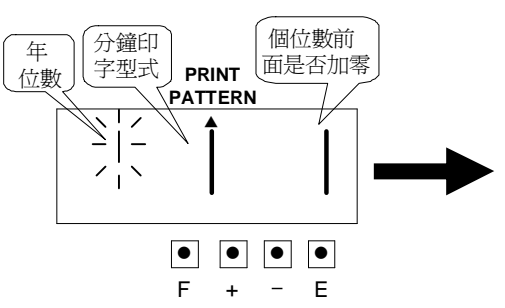

2. 更改"分"印字型式

 按【+】鍵或【-】鍵使數字 跑到 2,再按【E】鍵輸入。 然後選擇個位數前面是否加 零之數字在閃爍。

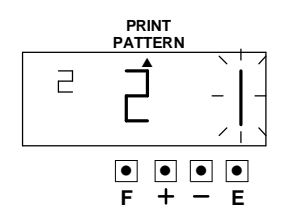

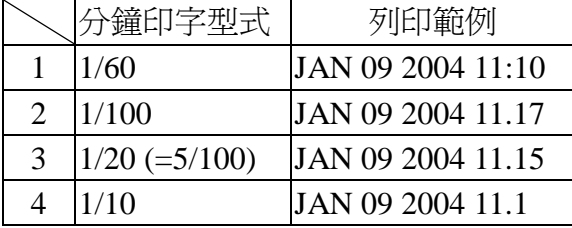

11

PDF created with FinePrint pdfFactory trial version [www.pdffactory.com](http://www.pdffactory.com)

更改列印"年"的位數 按【+】鍵或【-】鍵使數字跑 到 2,再按【E】鍵輸入。 然後變成"分"印字型式在 閃爍。

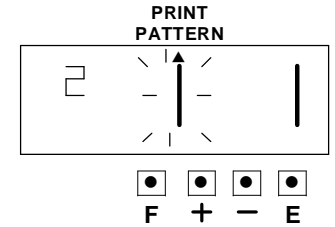

3. 更改個位數前面加零按【+】鍵或【-】鍵使數字跑到 2,再按【E】 鍵輸入。然後 LCD 顯示幕會變成空白,表示印字型式已設定完 成。

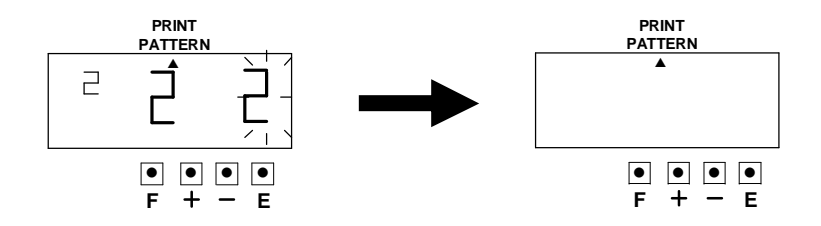

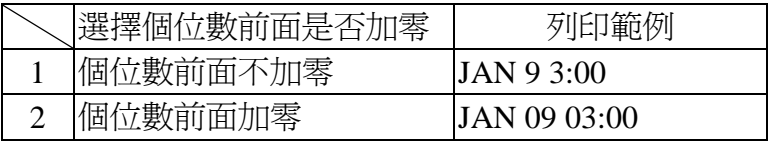

4. 若要設定別的項目,請按【F】繼續設定,若不繼續設定,再按【E】 鍵一次回到正常狀態,將印時鐘上蓋蓋上並鎖上。

## 11. 設定預設文字

例如:改變預設文字為"SENT"。

#### 1. 按【F】鍵,使"▲"在

"COMMENT"底下, 同時預設文字的數字代號 在閃爍。

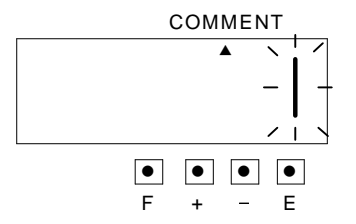

#### 更改預設文字

按【+】鍵或【-】鍵使數字跑到 2,

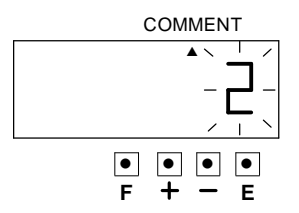

再按【E】鍵輸入。然後 LCD 顯 示幕會變成空白。

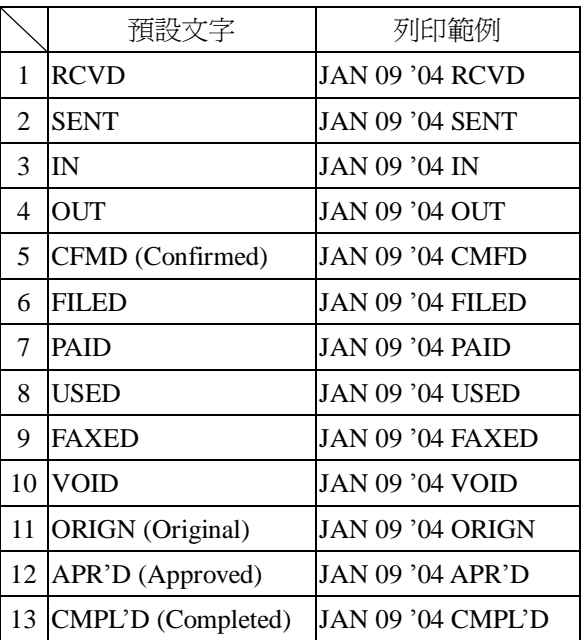

▲ ● ● ● ● COMMENT **F E**

若要設定別的項目,請 按【F】鍵繼續設定,若 不繼續設定,再按【E】 鍵一次回到正常狀態 ,將印時鐘上蓋蓋上 並鎖上。

# 12.自我設定文字列印

\*最多可設定列印三行。

\*每行最多可設定 31 個字,依字型的大小來決定每行字的數量。

字型設定請參考字碼表(第 24 點)。

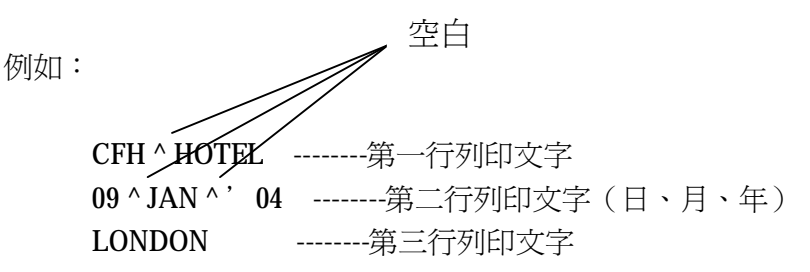

1. 按【F】鍵,使"▲"在 "PRINT ORDER"底下, 同時選擇列印模式的數字 代號在閃爍。

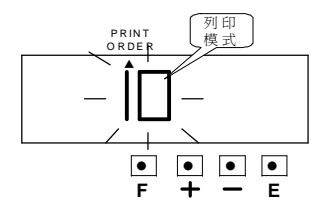

按【+】鍵或【-】鍵使數字 跑到 30(自我設定列印), 然後右邊會有一數字跑出 來,那是表示列印位置的代 碼。

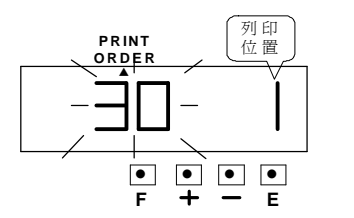

2. 按【E】鍵輸入印字模式,然 後選擇列印位置的數字在閃 爍。

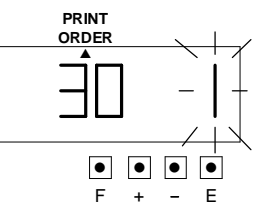

 在範例中,印字位置是靠左對 齊,所以數字不用變更,直接 按【E】鍵輸入即可。

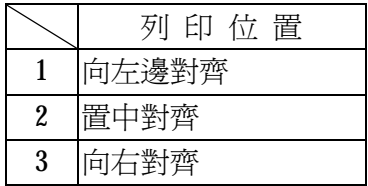

PDF created with FinePrint pdfFactory trial version [www.pdffactory.com](http://www.pdffactory.com)

14

3. 按【F】鍵,使"▲"在 "COMMENT"底下。然後 顯示字元位置的數字在閃 爍。

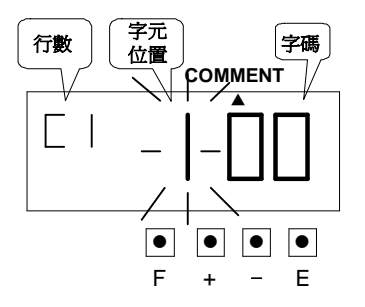

#### 設定第一行文字

按【E】鍵輸入,表示要輸入 第一個字元。

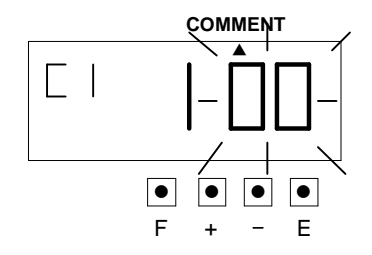

4. 設定字元

在範例中,第一個字元為 "C",輸入字碼"04",

## 請參考第 24 節字碼表

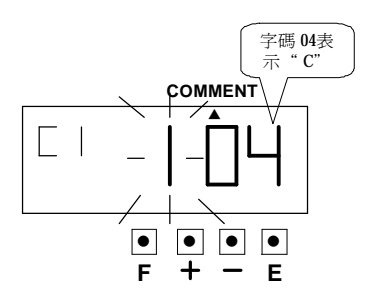

按【+】鍵或【-】鍵使數字 跑到 04 再按【E】鍵輸入。 然後顯示字元位置之數字在 閃爍"2"表示第二個字元。 按【E】鍵輸入,表示要輸入 第二個字元。

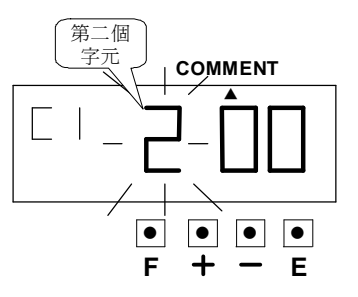

5. 第二個字元為"F",輸入字 碼 "07",

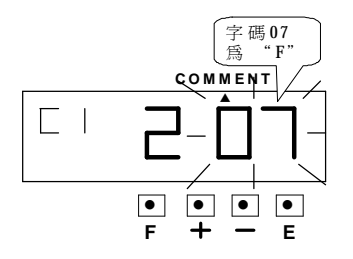

按【+】鍵或【-】鍵使數字跑 到 07 再按【E】鍵輸入。 然後顯示字元位置之數字在 閃爍,"3"表示第三個字 元。

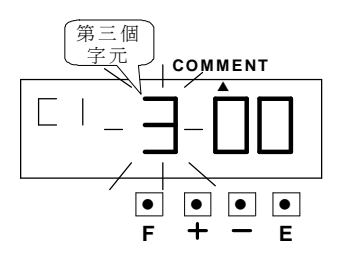

按【E】鍵輸入,表示要輸入 第三個字元。

6. 第三個字元為"H",輸入 字碼 09,接【+】鍵或【-】 鍵使數字跑到 09 再按【E】 鍵輸入。

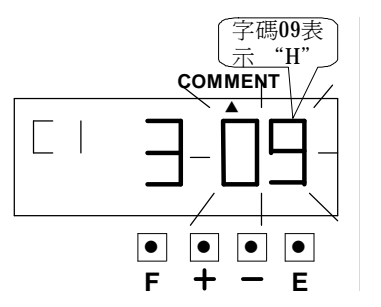

- 7. 以同樣之方法輸入其他字 元。
- 8. 設定第二行 按【E】鍵更改列印行數 至第二行"C2"。

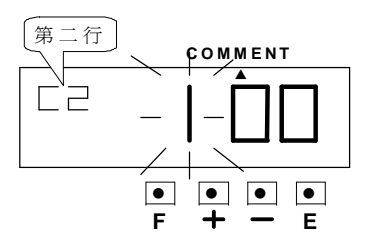

在範例中,第一個字元為 日期,輸入字碼"28"。 按【+】鍵或【-】鍵使數字 跑到 28,再按【E】鍵輸入。

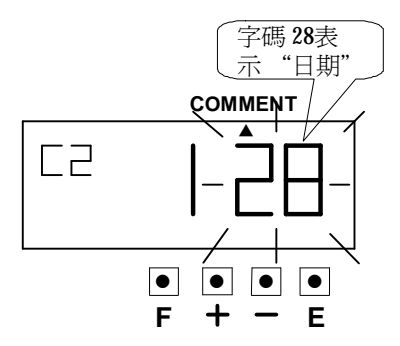

然後顯示字元位置之數字在 閃爍,"2"表示第二個字 元。按【E】鍵輸入,表示要 輸入第二個字元。

PDF created with FinePrint pdfFactory trial version [www.pdffactory.com](http://www.pdffactory.com)

16

9. 第二個字元為空白格,輸入字 碼 01,按【+】鍵或【-】鍵使 數字跑到 01 再按【E】鍵輸入。

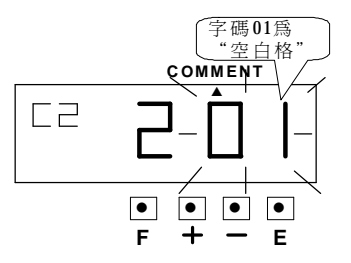

然後顯示字元位置之數字在 閃爍,

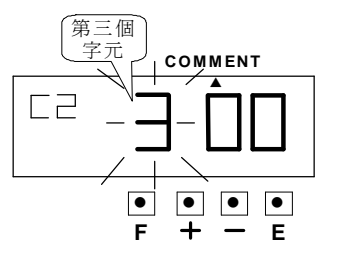

"3"表示第三個字元。按【E】 鍵輸入,表示要輸入第三個字 元。

10. 第三個字元為"月",輸入 字碼 27,按【+】鍵或【-】 鍵使數字 跑到 27 再按【E】 鍵輸入。

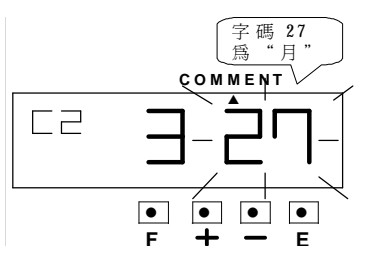

11. 以同樣之方法輸入其他字 元。

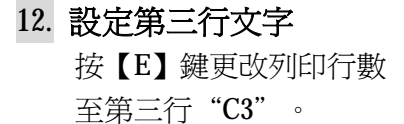

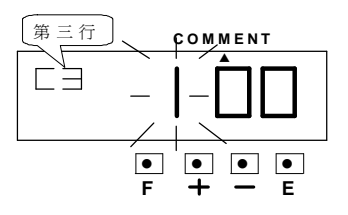

在範例中,第三行第一個字元 為"L",其字碼為 0d,按【+】 鍵或【-】鍵使數字跑到 0d 再 按【E】鍵輸入。

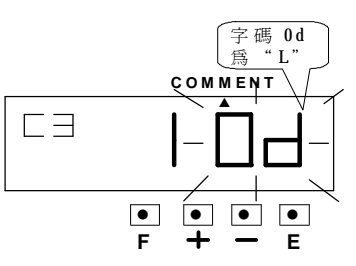

然後顯示字元位置之數字 在閃爍, "2"表示第二個字 元。

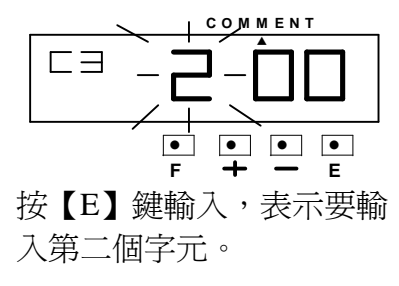

17

13. 第二個字元為"O",輸入字 碼 10,接【+】鍵或【-】鍵 使數字跑到 10,

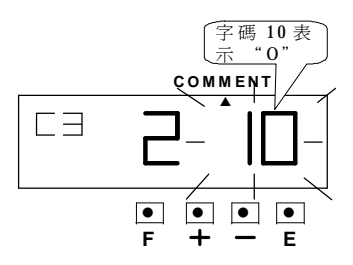

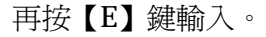

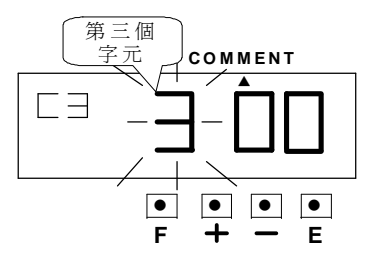

然後顯示字元位置之數字在閃 爍,"3"表示第三個字元。按 【E】鍵輸入,表示要輸入第三 個字元。

14. 依以上之方法,輸入最後一 個字元"N"。

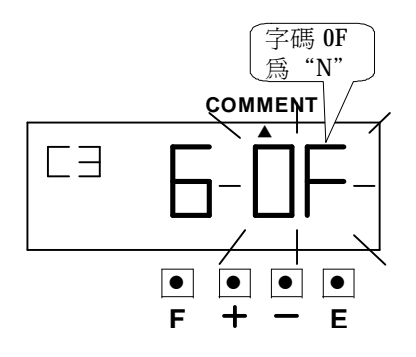

15. 在設定自我設定列印之功 能後,請再按【E】鍵一次, 使印時鐘回到正常狀態。

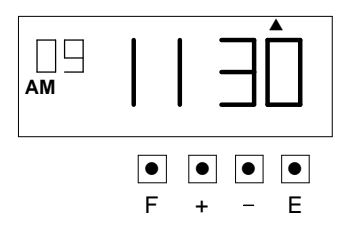

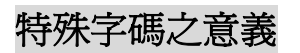

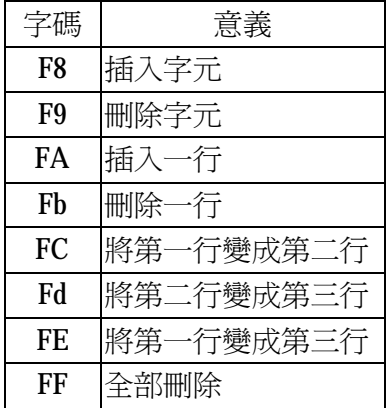

18

## 改變自我設定列印之列印位置

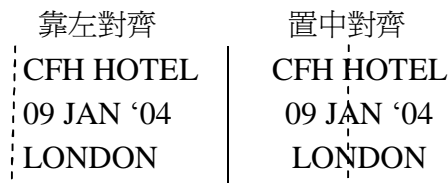

例如:改變印字位置為靠右對齊。

1. 按【F】鍵,使"▲"在 "PRINT ORDER"底下,同時 選擇列印模式的數字代號在 閃爍。

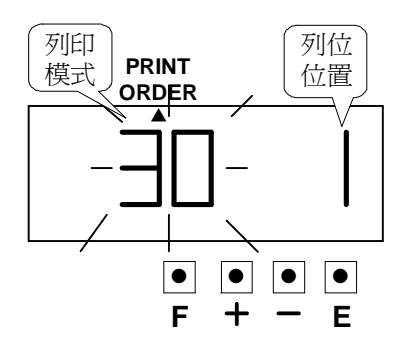

因印字模式不必變更,直 接按【E】鍵輸入,然後 印字位置之數字在閃爍。

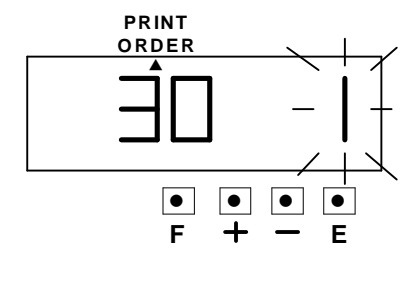

 靠左對齊 置中對齊 靠右對齊 CFH HOTEL 09 JAN '04 LONDON<sup>:</sup>

## 2. 更改列印位置

按【+】鍵或【-】鍵使數字 跑到 3,

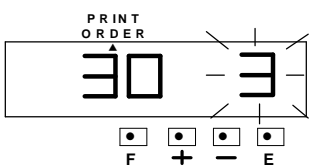

再按【E】鍵輸入。然後 LCD 顯示幕會變成空白,表示列 印模式已設定完成。

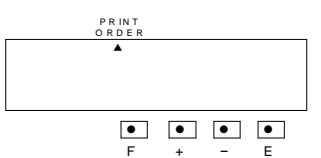

3. 在設定自我設定列印之位置 功能後,若不再設定其他功 能,請再按【E】 鍵一次, 使印時鐘回到正常狀態。

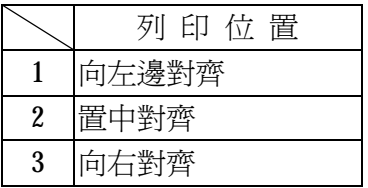

19

## 檢查及更改自我設定列印之程式

範例: 第一行文字:不更改 第二行文字:將年改為時間(時:分) 第三行文字:不更改 CFH HOTEL CFH HOTEL 09 JAN '04  $\longrightarrow$  09 JAN 12:00 LONDON LONDON

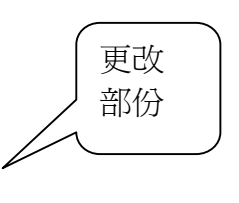

## **1.** 檢查第一行之字碼設定

按【F】鍵,使"▲"在 "COMMENT" 底下,然後 字元位置之數字在閃爍,再 按【+】鍵或【-】鍵。 當變更字元位置時,字碼會 跟著顯示。

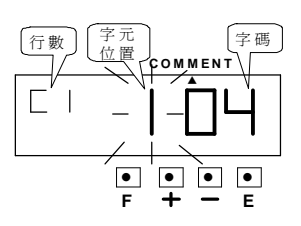

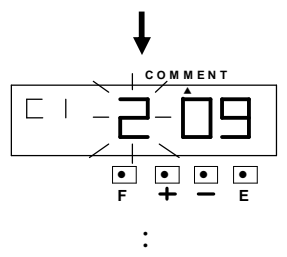

▲ ● ● ● ● **C O MME N T F E**

:

當到最後一個字時,再 按【+】鍵一次,然後 LCD 顯示幕如下圖所 示:

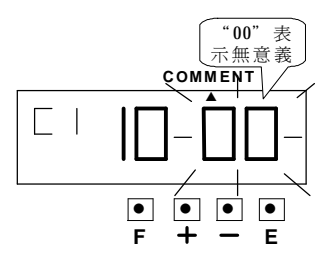

再按【E】 鍵一次, LCD 顯示幕會顯示第 二行,如下圖所示:

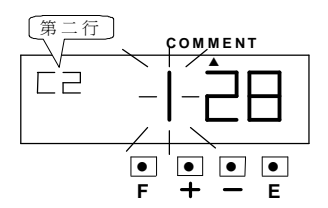

20

## **2.** 更改第二行之字碼

如範例所示,按【+】鍵至第五個字元,再按【E】鍵一次, 然後 LCD 顯示幕如下圖所示:

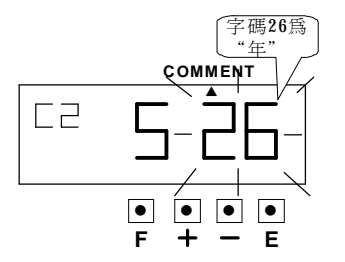

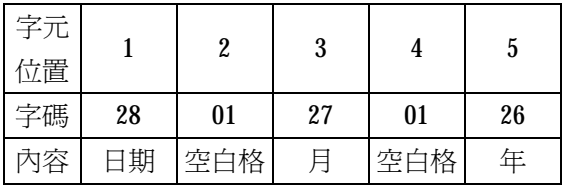

再按【+】鍵或【-】鍵使字碼至"2A"

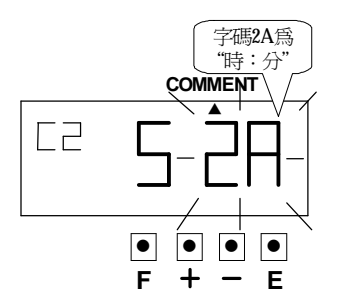

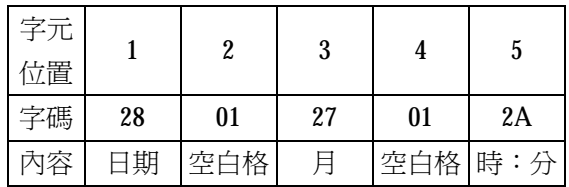

 然後再按【E】鍵輸入。 此時字元已更改完成。

## 3. 檢查第三行之字碼

檢查第三行字碼之方式可參考檢查第一行之字碼設定。

# 13.設定語言

這項設定可應用在月份、星期或列印模式中之預設文字。 範例:將列印文字改為法文。

1. 按【F】鍵,使"▲"在 "LANGUAGE"底下,然後選 擇語言的數字代號在閃爍。

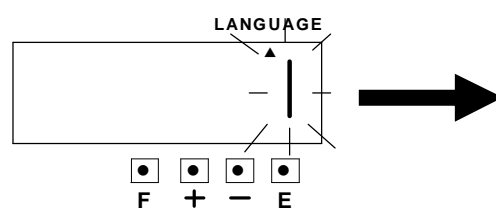

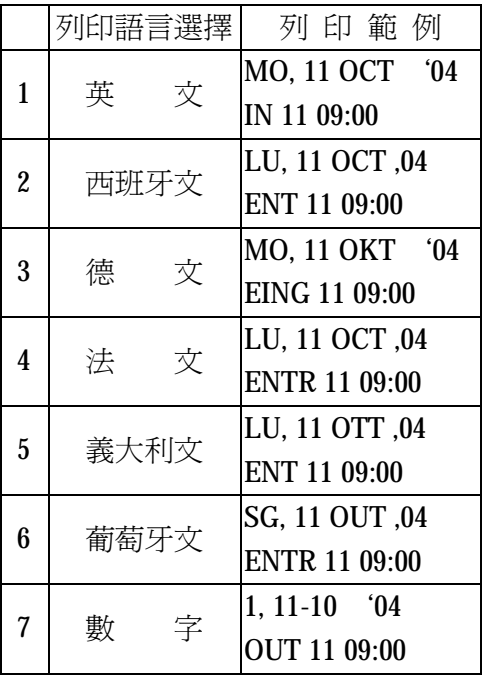

## 更改語言

如範例所示,按【+】鍵或 【-】鍵使數字跑到 4,

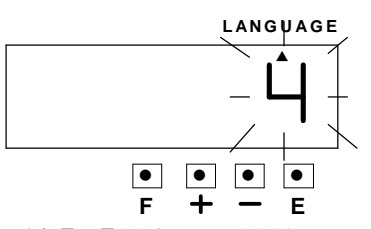

再按【E】鍵輸入。然後 LCD 顯示幕會變成空白

**LANGUAGE**

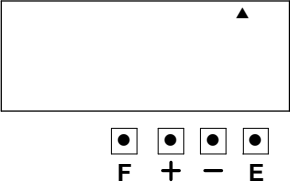

2. 在設定語言選擇功能 後,若不再設定其他功 能,請再按【E】鍵一 次,使印時鐘回到正常 狀態。

22

# 14. 設定印字方式

範例:改變列印方向從左邊開始列印,及印字動作為綜合。

1. 按【F】鍵,使"▲"在

"PRINT METHOD"底下,然後印 字方向的數字代號在閃爍。

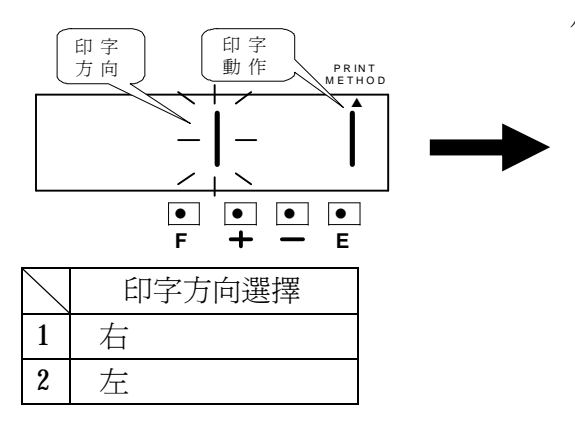

## 2. 改變印字動作

 如範例所示,按【+】鍵或【-】鍵 使數字跑到 4 再按【E】鍵輸入,然 後 LCD 顯示幕會變成空白。

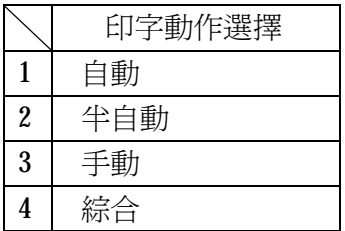

## 改變印字方向 如範例所示,按【+】鍵

或【-】鍵使數字跑到 2 按【E】鍵輸入。 然後變成印字動作的數字 代號在閃爍。

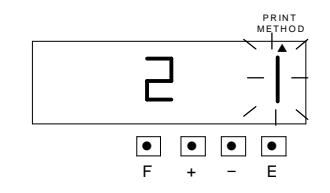

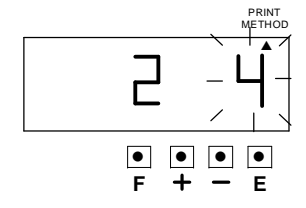

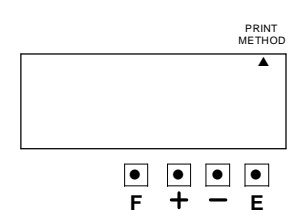

- 3. 在完成以上動作後,若不再設定其他功能,請再按【E】鍵一次, 使印時鐘回到正常狀態。
- 自動:當卡片或紙張插入印時鐘後,印時鐘會自動列印。
- 半自動:當卡片或紙張插入印時鐘後,再按押板,印時鐘才會列印。 手動: 接手動押板, 印時鐘就會列印。
- 綜合:可按手動或自動列印。

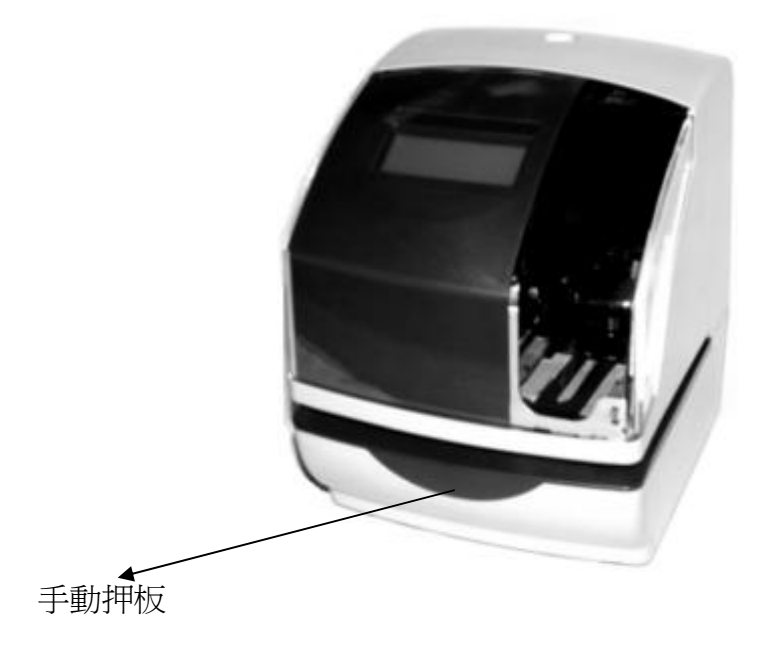

# 15. 設定日光節約時間

- \*日光節約時間開始的第一天,在凌晨 2 點會自動往前 1 小時變成 3 點。 日光節約時間最後的一天,在凌晨3點會自動減1小時變成2點。
- \*設定日光節約時間

範例:

開始時間為 2004年3月28日,星期日。(3月最後一個星期日) 結束時間為 2004年9月26日,星期日。(9月最後一個星期日) 如上面所設定之時間,機器會記憶日光節約時間的開始時間為 3 月的最後 一個星期日,結束時間為 9 月的最後一個星期日。 只須設定一次,機器會每年更新日期,不須再設定。

1. 按【F】鍵,使"▲"在 DAYLIGHT SAVING 之左邊。

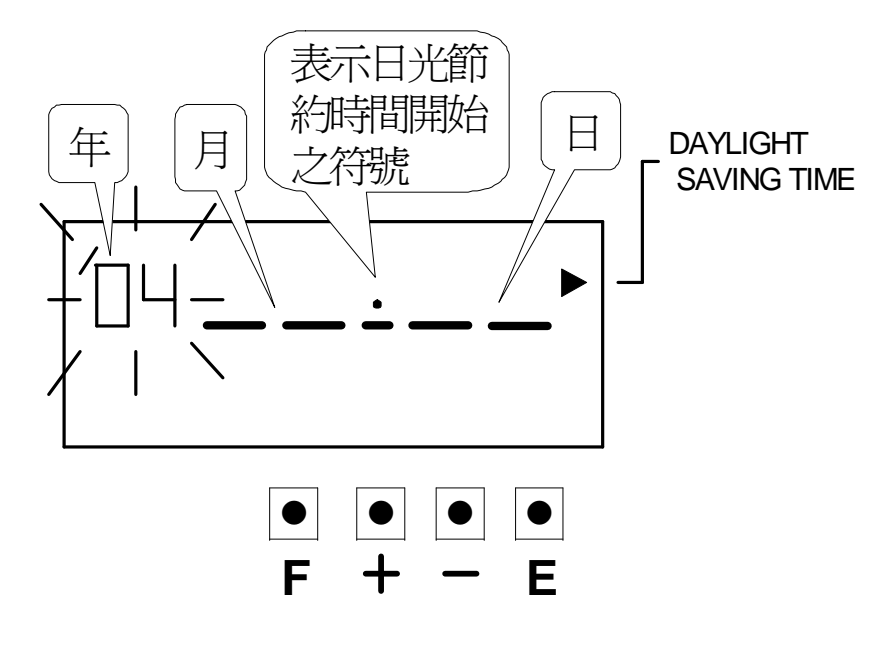

25

## 設定開始日期

2. 更改 **"**年**"** 如範例所示,年一樣是 04年,所以不用更改,

直接按【E】鍵輸入即可。

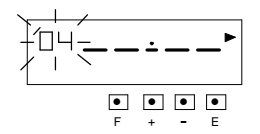

然後 LCD 顯示幕變成

"月"在閃爍。

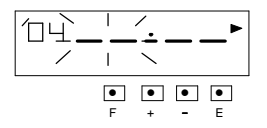

2. 更改"月"

按【+】鍵或【-】鍵,使 "月"改至03,再按【E】 鍵輸入。

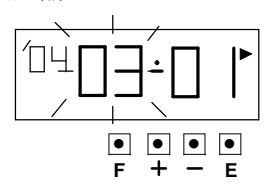

然後變成 "日" 在閃爍。

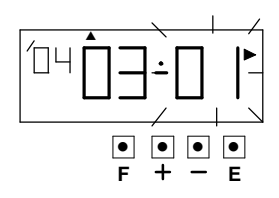

3. 更改"日" 按【+】鍵或【-】鍵,使 "日"改至 28,然後"▲" 在 SU 底下。

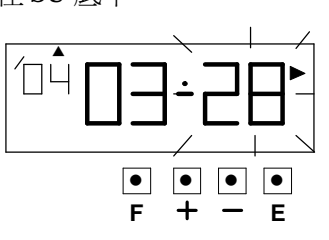

再按【E】鍵輸入。 然後 LCD 顯示幕變成設定 日光節約時間結束之畫面。

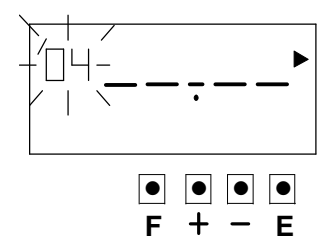

請再參考下頁

26

## 設定結束日期

5. 更改"年" 如範例所示,年一樣是 04年,所以不用更改, 直接按【E】鍵輸入即可。

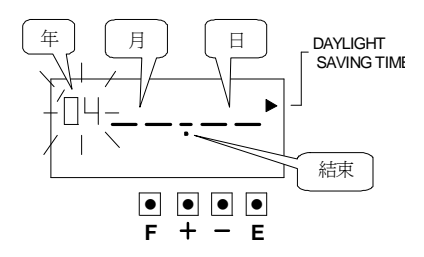

然後變成"月"在閃爍。

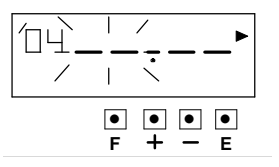

2. 更改"月"

按【+】鍵或【-】鍵,使 "月"改至 09,再按【E】 鍵輸入。

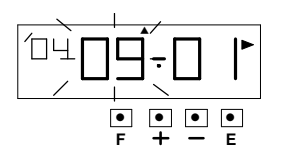

然後變成"日"在閃爍。

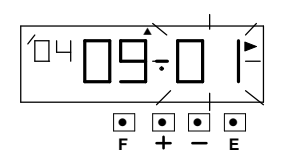

3. 更改"日" 按【+】鍵或【-】鍵,使 "日"改至 26, "▲"變成 在 SU 底下,

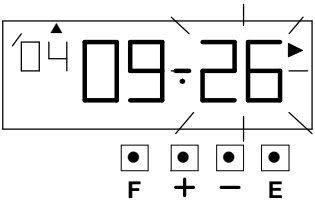

再按【E】鍵輸入。然後 LCD 顯示幕停止閃爍。

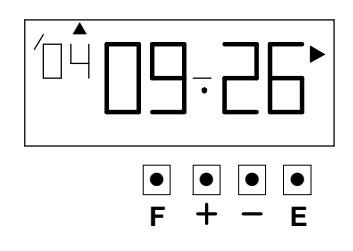

4. 在完成以上動作後,若不再 設定其他功能,請再按【E】 鍵一次,使印時鐘回到正常 狀態。

PDF created with FinePrint pdfFactory trial version [www.pdffactory.com](http://www.pdffactory.com)

27

## 刪除日光節約時間

如要刪除日光節約時間之設定,只要在設定日光節約時間開始之日期之 "月"改為"- -"即可。

範例:刪除本機日光節約時間之設定。

1. 按【F】 鍵, 使"▲"在

"DAYLIGHT SAVING"之左 邊。

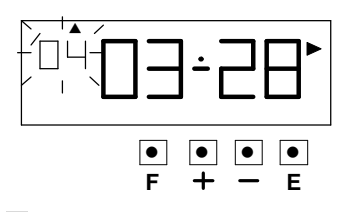

2. 按【E】鍵後,LCD 顯示幕變成 "月"在閃爍。

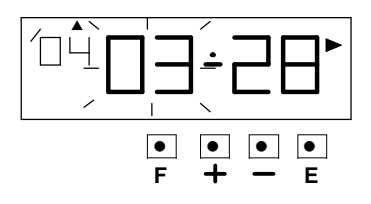

3. 按【+】鍵或【-】鍵,使"月" 及"日"變成"----"

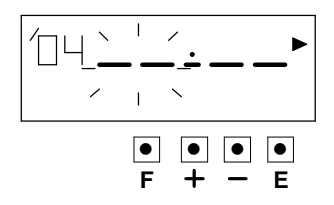

按【E】鍵二次,然後 LCD 顯 示幕停止閃爍,日光節約時 間之設定全被刪除。

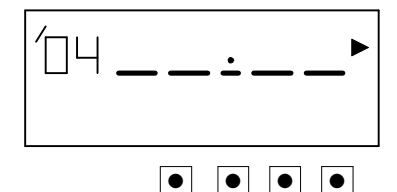

4. 在完成以上動作後,若不再 設定其他功能,請再按【E】 鍵一次,使印時鐘回到正常 狀態。

**F E**

28

## 16. 設定流水號

在此項功能中,可設定流水號之位數、流水號之重複列印次數及流水號之重 置(RESET)方式。

範例:設定流水號為 5 位數、流水號之重複列印次數為一次及流水號隔天歸 零。

1. 按【F】鍵,使"▲"在 "NUMBER"之左邊。 然後顯示流水號位數之數字 在閃爍。

#### 設定"流水號之位數"

流水號之位數可設定 1 至 8 位數, 如範例所示,按【+】鍵或【-】 鍵使數字跑到 5,再按【E】鍵輸 入。

然後變成流水號之重複列印次數 之數字在閃爍。

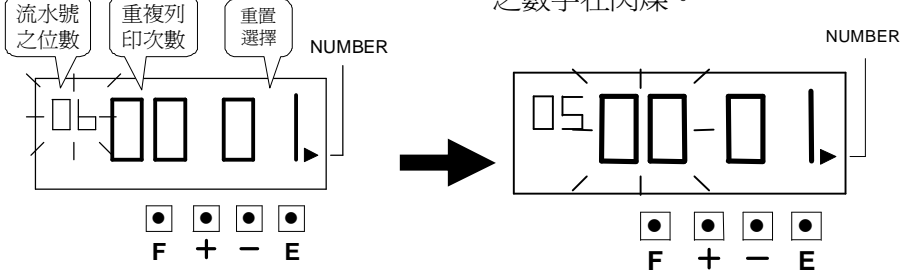

列印範例: 6 位數流水號 – → 123456 JAN 9 04 5 位數流水號 → → 12345 JAN 9 04

#### **2.** 設定"流水號之重複列印次數"

流水號之重複列印次數可設定 0 到 9 次。 如範例所示,按【+】鍵或【-】 鍵使數字跑到 1,再按【E】鍵輸 入。 然後變成重置方式之數字在閃爍。

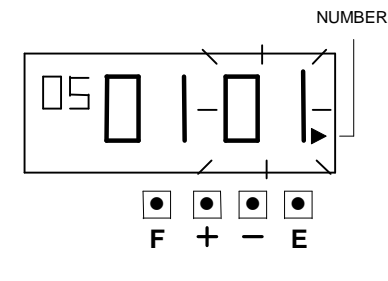

29

## 列印範例:

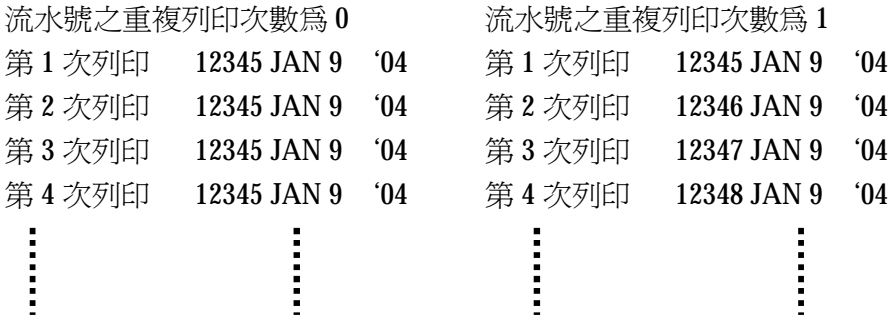

#### 3. 設定"流水號之重置選擇"

如範例所示,按【+】鍵或【-】鍵使數字跑到 3,再按【E】鍵輸 入。

然後 LCD 顯示幕只有"▲"在"NUMBER"的左邊。

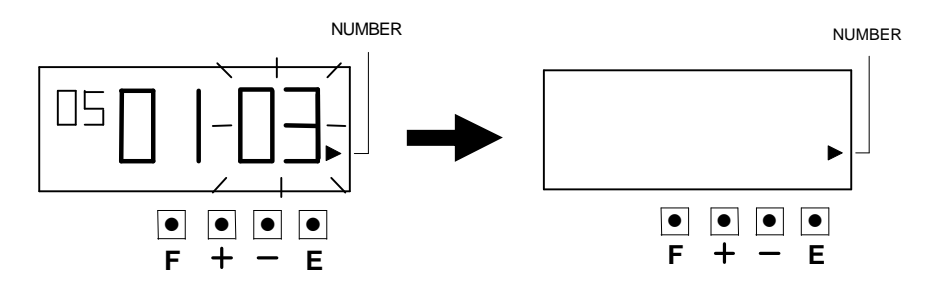

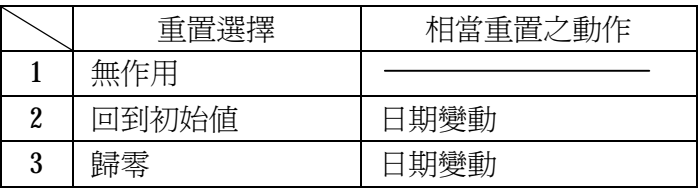

4. 在完成以上動作後,若不再設定其他功能,請再按【E】鍵一次,使印時 鐘回到正常狀態。

30

# 17. 設定流水號初始值

※流水號之初始值最高可設定到8位數,其位數由流水號位數之設定決定。 ※流水號位數之設定請參考第 16 節 "設定流水號"。

範例:設定流水號之初始值為 100。

1. 按【F】鍵,使"▲"在 "INITIAL NUMBER"之左邊。 然後代表流水號之第一位數字在閃爍。

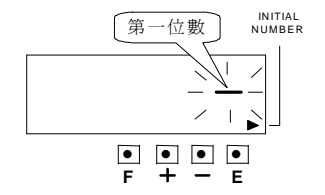

2. 如範例所示,按【+】鍵或【-】鍵使數字跑到 1,再按【E】鍵輸 入。然後流水號初始值第二位數在閃爍,如下圖所示:

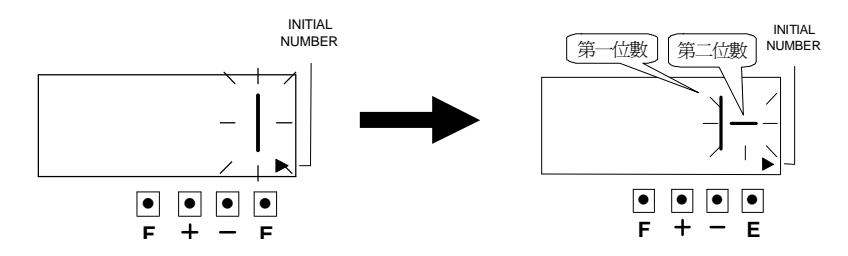

3. 依上面第二步驟之方法來設定第二位數及第三位數,當第三位數設定完 成後,在按【E】鍵一次,LCD 顯示幕變成不閃爍。如下圖所示:

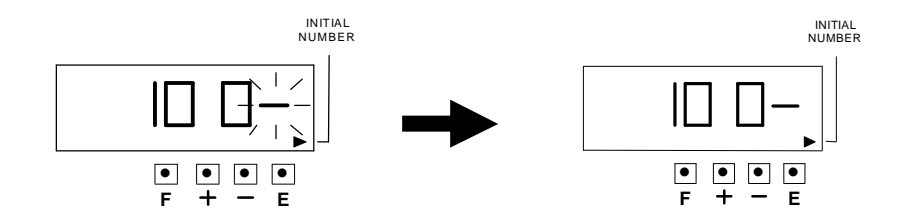

4. 在完成以上動作後,若不再設定其他功能,請再按【E】鍵一次,使印時 鐘回到正常狀態。

# 18. 設定作息時間表

在此項功能中,你可設定列印"\*"號,另外也可設定內部蜂鳴器及外接 訊號(總共可設定 48 組)。

**\***內部蜂鳴器及外接訊號之功能,必須另外選購 PC 板。

#### 動作星期代碼動作代碼

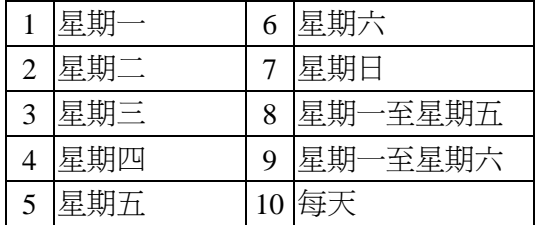

|   | 開始列印 *號 |
|---|---------|
|   | 停止列印*號  |
|   | 外部訊號    |
| 4 | 部響鈴     |

- 範例:星期一至星期五 09:01 ~ 18:00 列印\*號 星期一至星期五 09:00 外接訊號 星期一至星期五 18:00 內部蜂鳴器
- 1.按【F】鍵,使 "▲"在 TIME TABLE PROGRAM 之上方。然後程式組數在 閃爍,如右圖所示:
- 2.設定第一組程式(開始列印\*號)
	- (1) 設定動作星期代碼

按 [E] 鍵輸入程式組數,然後動作 星期代碼在閃爍,按【+】鍵或 【-】 鍵使星期代碼跑到 8, 如右圖所示: 再按【E】鍵輸入,然後動作代碼在 閃爍。

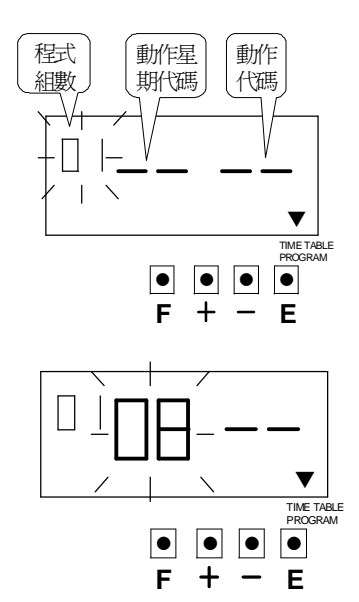

## (2) 設定動作代碼

按【+】 鍵或【-】鍵使動作代碼跑到 1, 如右圖所示: 再按【E】鍵輸入,然後 LCD 顯示幕 會變成如下圖所示:

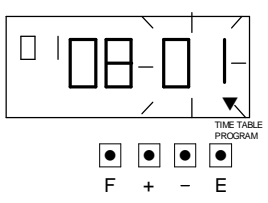

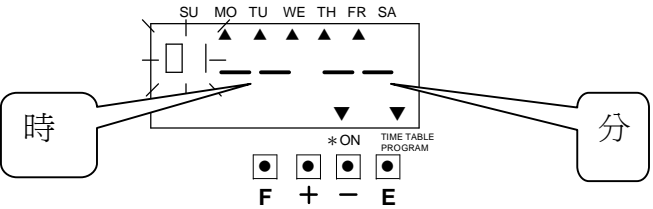

(3) 設定時

按【+】鍵或【-】鍵使數字跑到 09, 如右圖所示:

 再按【E】鍵輸入,然後變成分在閃爍 ,如下圖所示:

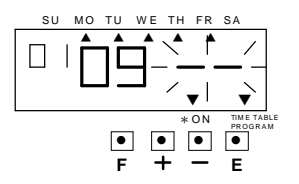

(4) 設定分

按【+】鍵或【-】鍵使數字跑到01, 如右圖所示: 再按【E】鍵輸入,則跳至第二組, 如下圖所示:

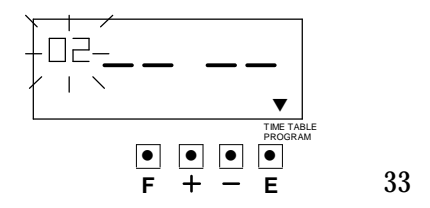

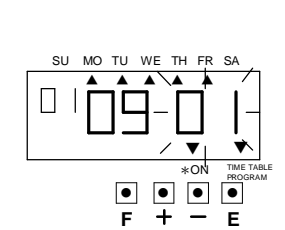

**e** e e <mark>e</mark>rogram ▼ TIME TABLE ▼ \*ON  $\frac{SU(MO)T^U(WE)T^H FR^S}{\blacktriangle(1 + \triangle)T^S)}$ **F E**

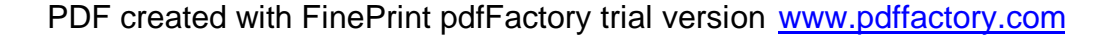

#### 3.設定第二組程式(停止列印\*號)

- (1) 設定動作星期代碼 按【E】鍵輸入程式組數,然後動 作星期代碼在閃爍,按【+】鍵或【-】 鍵使星期代碼跑到 8,如右圖所示: 再按【E】鍵輸入,然後動作 代碼在閃爍。
- (2) 設定動作代碼
	- 按【+】鍵或【-】鍵使動作代碼跑 到 2, 如右圖所示:

再按【E】鍵輸入,然後 LCD 顯示幕 會變成如下圖所示:

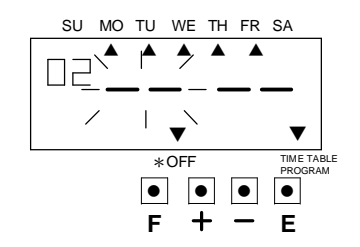

(3) 設定時

按【+】鍵或【-】鍵使數字跑到 18 ,如右圖所示:

 再按【E】鍵輸入,然後變成分在 閃爍,如下圖所示:

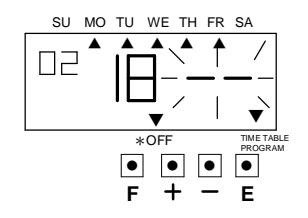

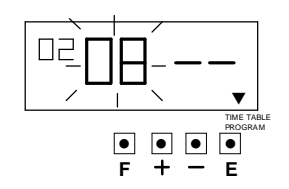

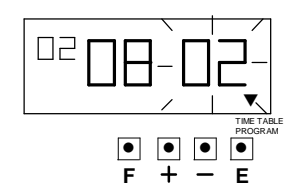

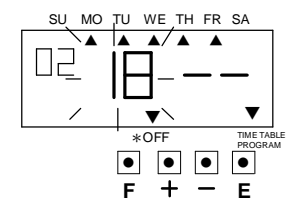

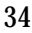

(4) 設定分

按【+】鍵或【-】鍵使數字跑 到00,如右圖所示: 再按【E】鍵輸入,則跳至第三組, 如下圖所示:

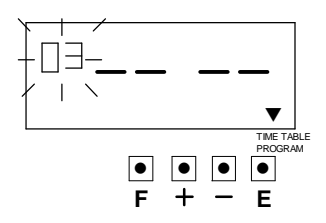

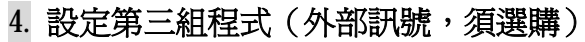

## (1) 設定動作星期代碼

按【E】鍵輸入程式組數,然後動作 星期代碼在閃爍,按【+】鍵或【-】 鍵使星期代碼跑到 8,如右圖所示: 再按【E】鍵輸入,然後動作代碼在 閃爍。

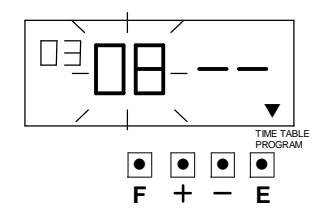

● ● ● ●

**F E**

▼  $*$ OFF

ΠF

▼ ▼ ▼ ▼ ▼ SU MO TU WE TH

> ▼ TIME TABLE PROGRAM

#### (2) 設定動作代碼

按【+】鍵或【-】鍵使動作代 碼跑到 3, 如右圖所示: 再按【E】鍵輸入,然後 LCD 顯示幕會變成如下圖所示:

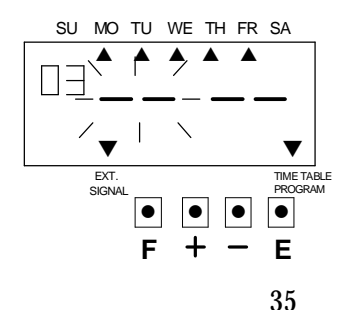

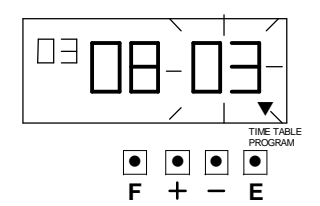

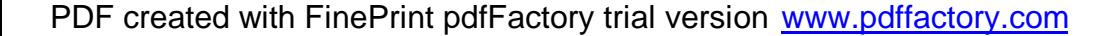

#### (3) 設定時

按【+】鍵或【-】鍵使數字跑 到09,如右圖所示: 再按【E】鍵輸入,然後變成分在 閃爍,如下圖所示:

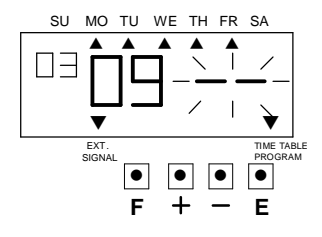

(4) 設定分

按【+】鍵或【-】鍵使數字跑 到00,如右圖所示: 再按【E】鍵輸入,則跳至第四組, 如下圖所示:

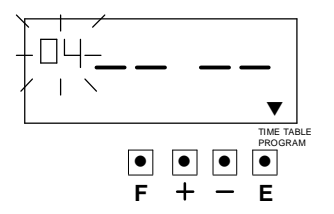

5.設定第四組程式(內部響鈴,須選購)

(1) 設定動作星期代碼

按【E】鍵輸入程式組數,然後動作 星期代碼在閃爍,按【+】鍵或【-】 鍵使星期代碼跑到 8,如右圖所示: 再按【E】鍵輸入,然後動作代碼在 閃爍。

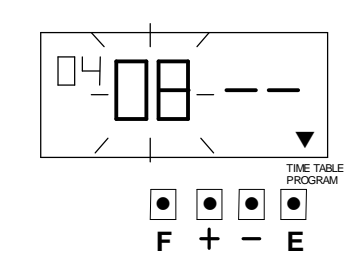

36

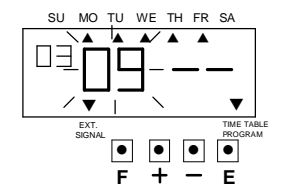

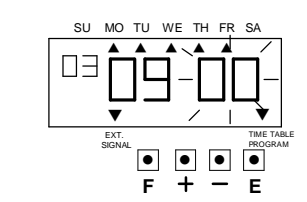

#### (2) 設定動作代碼

按【+】鍵或【-】鍵使動作代碼跑 到4,如右圖所示: 再按【E】鍵輸入,然後 LCD 顯示幕會 變成如下圖所示:

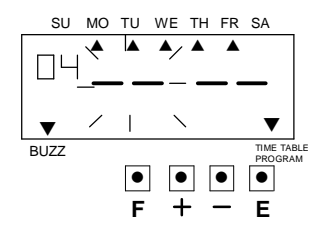

(3) 設定時

按【+】鍵或【-】鍵使數字跑到 18,如右圖所示:

再按【E】鍵輸入,然後變成分在 閃爍,如右圖所示:

(4) 設定分

按【+】鍵或【-】鍵使數字跑 到00,如右圖所示:

再按【E】鍵輸入,則跳至第五組, 如右圖所示:

6. 在完成以上動作後,若不再設定其他 功能,請再按【E】鍵四次,使印時鐘 回到正常狀態。

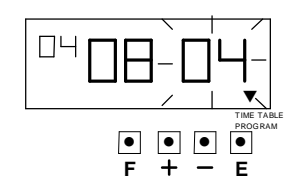

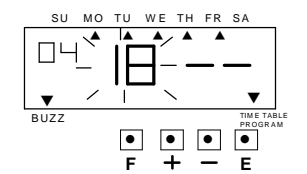

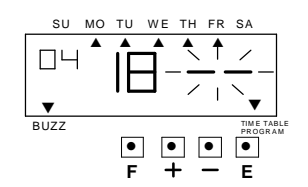

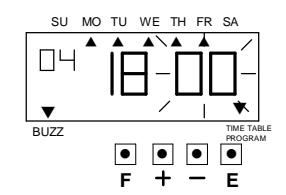

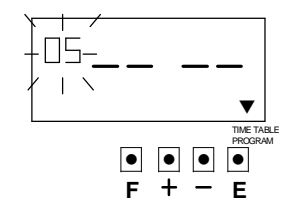

37

# 檢查作息時間表

按【F】鍵,使"▲"在 TIME TABLE PROGRAM 之上方。然後程式組數在閃爍,如右圖所示: 按【+】鍵或【-】鍵,程式組數會跟著變動,程式 組數之右邊數字就是所設定之時間,而▲上方文字是功能。

# 刪除作息時間表

範例:刪除第三組之資料。

1. 按【+】鍵或【-】鍵使程式組數到第三組,按【E】鍵,然後變成下一個 數字在閃爍。如下圖所示:

● ● ● ●

**F E**

▼ ▼ ▼ ▼ ▼ WE TH FR

> ▼ TIME TABLE PROGRAM \*ON ▼

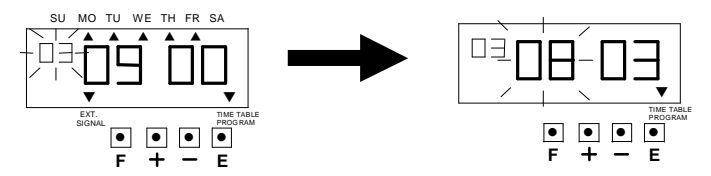

2. 按【+】鍵或【-】鍵使數字變成" --",再按【E】鍵,然後變成下一個 數字在閃爍。

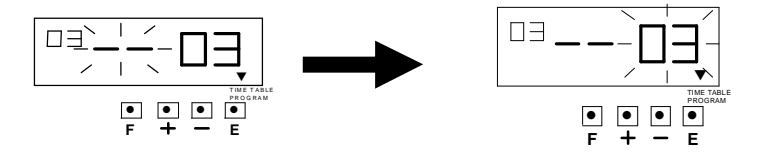

3.按【+】鍵或【-】鍵使數字變成" - - ",如下圖所示:

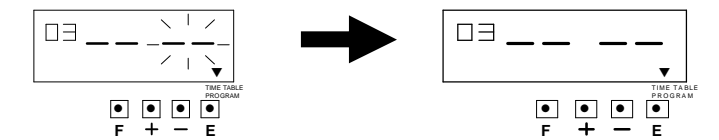

4.再按二次【E】鍵,第三組之資料就被刪除,LCD 顯示幕回復到正常狀態。

# 19. 設定外接訊號及內部蜂鳴器之動作時間長度

這項功能可設定外接訊號及內部蜂鳴器之動作時間長度,可設定 1 ~ 59 秒。 ※這項功能必須選購。

範例:設定外部訊號之動作時間長度為 10 秒,內部蜂鳴器之動作時間長度為 15 秒。

1. 按【F】鍵, 使"▲"在 EXT. SIGNAL /BUILT-IN BUZZ 之上方。如右圖所示:

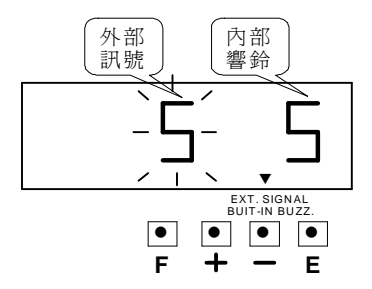

2. 更改外接訊號動作之時間長度

 按【+】鍵或【-】鍵使數字跑到 10,再按【E】鍵輸入,然後變成內部響 鈴在閃爍,如下圖所示:

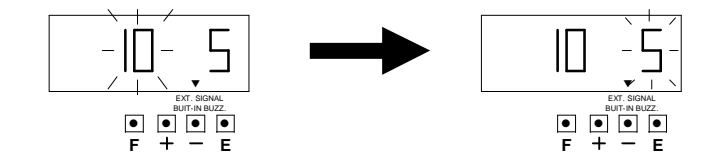

#### 3. 更改內部蜂鳴器動作之時間

按【+】鍵或【-】鍵使數字跑到 15,再按【E】鍵輸入,然後數字停止閃 爍,如下圖所示:

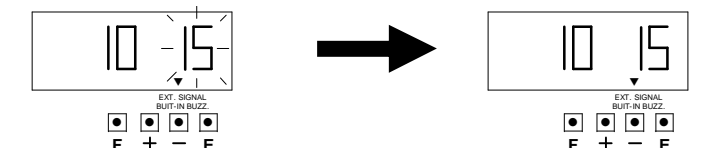

4. 在完成以上動作後,若不再設定其他功能,請再按【E】鍵一次,使印時 鐘回到正常狀態。

## 20. 設定密碼

可設定密碼防止別人來更改印時鐘之設定值。 如密碼已設定,要變更印時鐘之設定時,必須輸入密碼才能設定。 ※密碼必須為四位數(0001 ~ 9998) ※0000 及 9999 不可設為密碼。

範例:把密碼設為 0109。

1. 按【F】鍵, 使"▲"在 PASSWORD 之上方。如右圖所示:

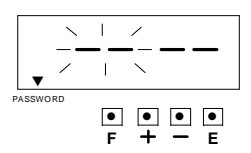

2. 按【+】鍵或【-】鍵使數字跑到 01,再按【E】鍵輸入,然後下一個 數字在閃爍,如下圖所示:

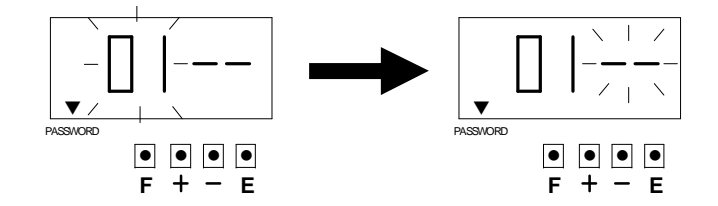

3. 按【+】鍵或【-】鍵使數字跑到 09,再按【E】鍵輸入,然後數字停止閃 爍,如下圖所示:

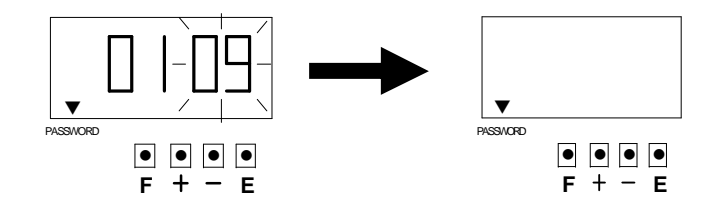

4. 在完成以上動作後,若不再設定其他功能,請再按【E】鍵一次,使 印時鐘回到正常狀態。

## 刪除密碼

將密碼改為 " ---- " 就能把密碼刪除。

1. 按【F】鍵, 使"▲"在 PASSWORD 之上方。如右圖所示:

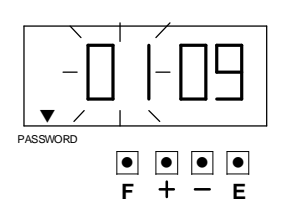

2. 按【+】鍵或【-】鍵使數字跑到"--",再按【E】鍵輸入,然後下一 個數字在閃爍,如下圖所示:

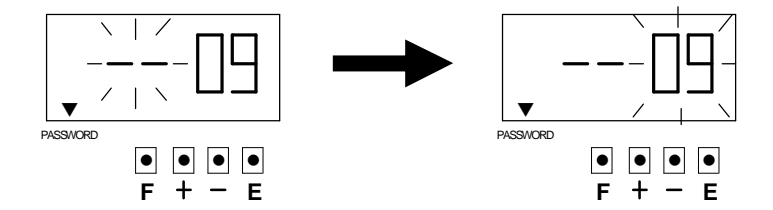

3. 按【+】鍵或【-】鍵使數字跑到"--", 再按 [E] 鍵輸入, 然後數字 停止閃爍,如下圖所示:

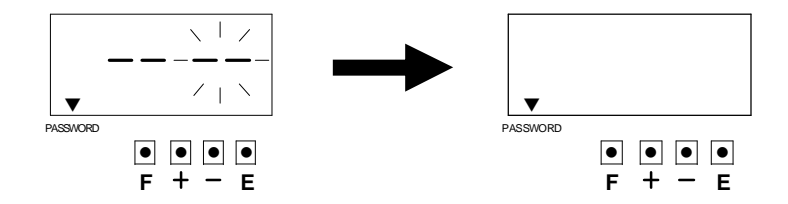

4. 在完成以上動作後,若不再設定其他功能,請再按【E】鍵一次,使印時 鐘回到正常狀態。

# 21. 重置(RESET)

當按下重置(RESET)開關後,印時鐘所有設定將被清除,回到出廠的預設值。

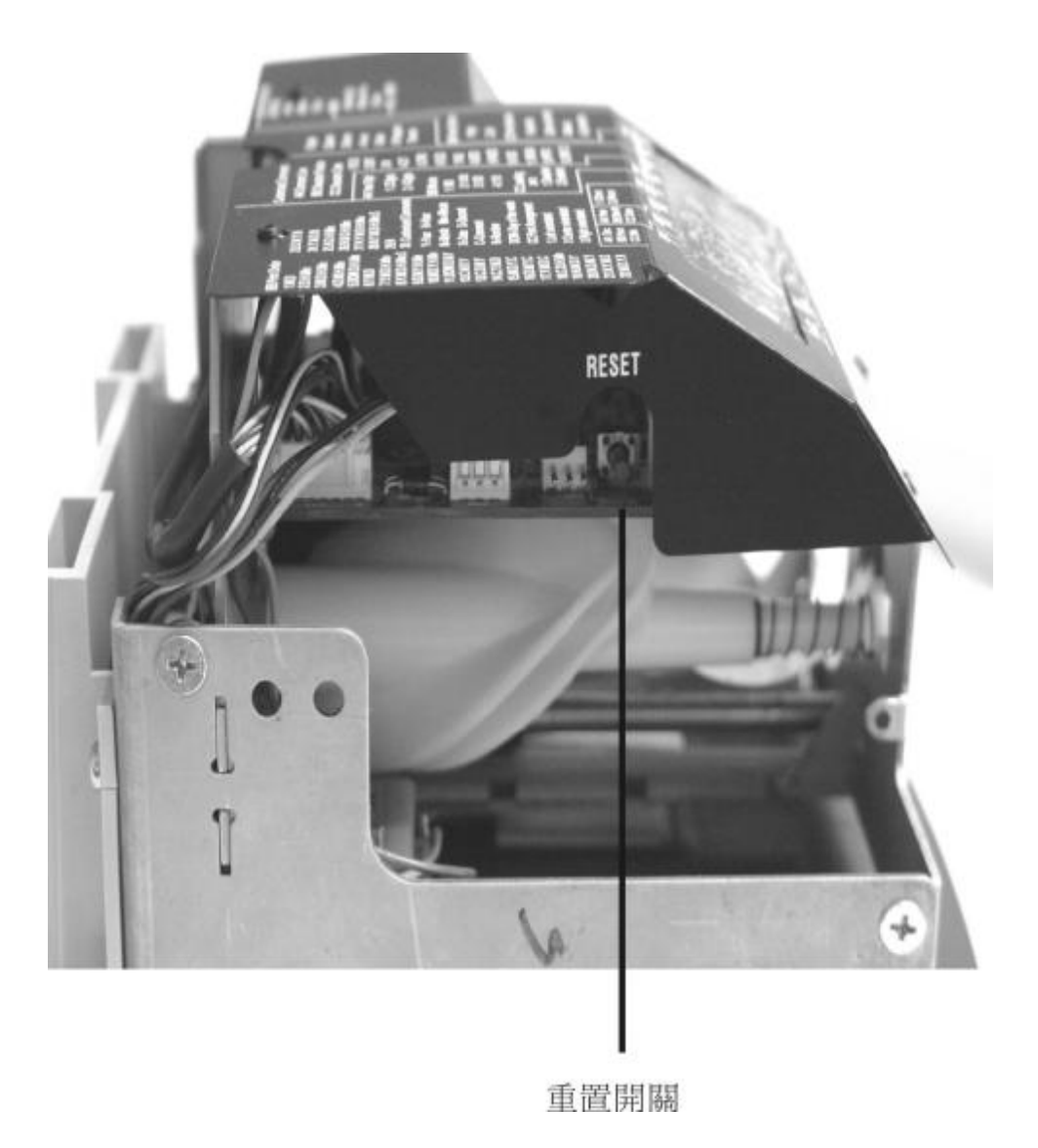

42

# 22. 如何將印時鐘掛在牆上

注意:隨機所附之螺絲可鎖在木板上,如要鎖在其他材質上,請 更換適當之螺絲,以避免印時鐘掉落。

1. 將塑膠固定板用螺絲鎖在牆 上,如下圖所示: 螺絲頭要距離牆壁約 6mm。

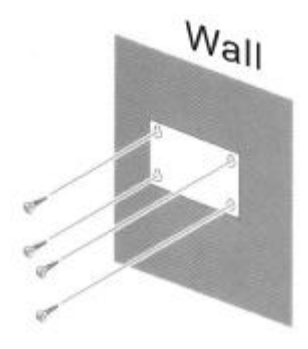

2. 用鑰匙打開印時鐘及移開上 蓋,然後如下圖所示: 將印時鐘掛在牆上。

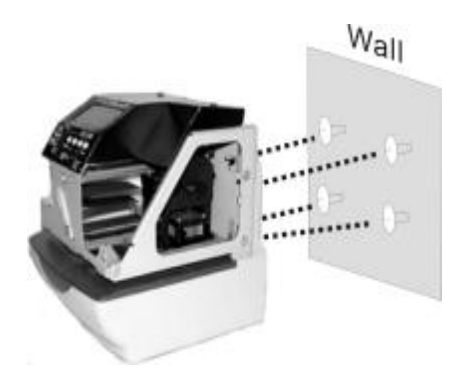

3. 將印時鐘上蓋蓋上並鎖上。

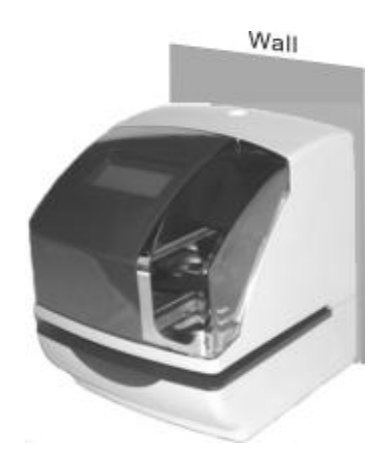

43

# 23. 如何更換色帶

1. 用鑰匙打開印時鐘及移開上 蓋。

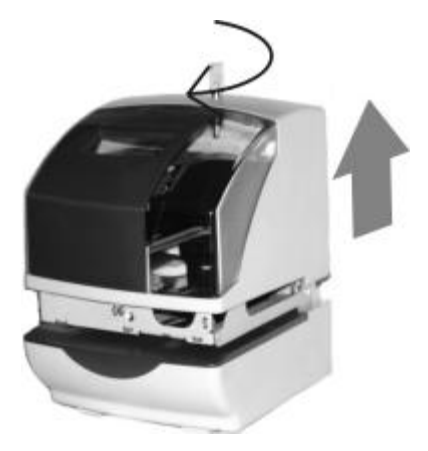

3. 將新色帶盒上之轉軸,依順時 鐘方向輕輕轉動,使色帶拉緊。

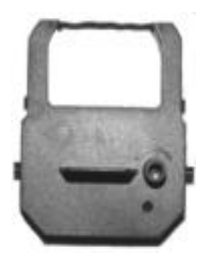

2. 拿住色帶盒上凸出之塑膠片, 輕輕的往外拉,即可將色帶盒 取出。

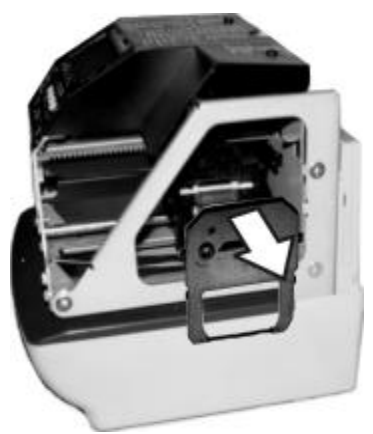

4. 將色帶盒輕輕的往內推,如下 圖所示:

 將色帶裝入印時鐘後,再依順 時鐘方向輕輕轉動,使色帶拉 緊。

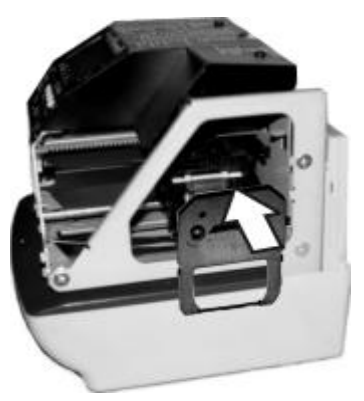

44

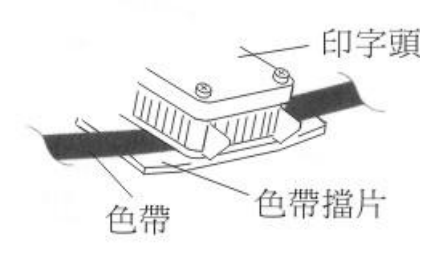

- ※注意:更換色帶盒時,要將色帶放在印字頭和色帶擋片之間, 如上圖所示:
	- 5. 將色帶裝入印時鐘後,再依順 時鐘方向輕輕轉動,使色帶拉 緊。
- 6. 將印時鐘上蓋蓋上並鎖上。

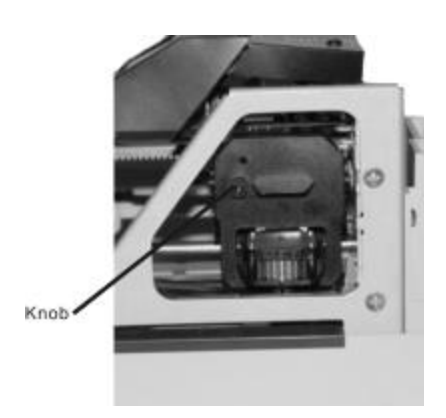

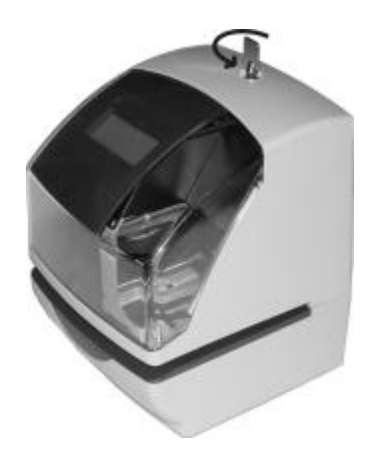

## 24. 字碼表

Number:流水號 HH:小時 MM:分 SS:秒

DOW:星期 ※1 ~※15:特殊語言之字碼

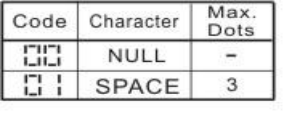

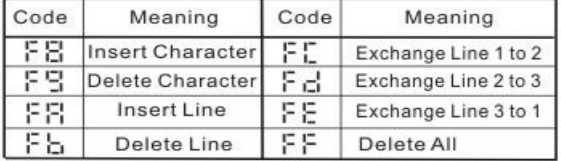

粗字體

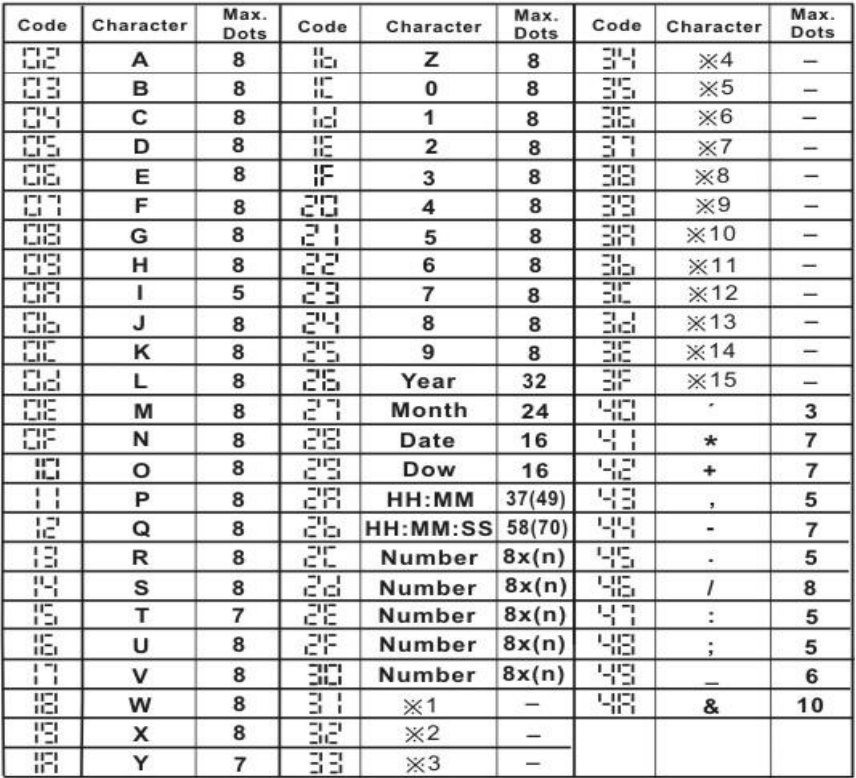

注意:()表示依下列之設定來決定字元之寬廣。

字碼 26:年二位數或四位數。 字碼 2A 及 2b:時為 12 或 24 小時制。 字碼 2C~30:依流水號設定之位數。

46

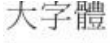

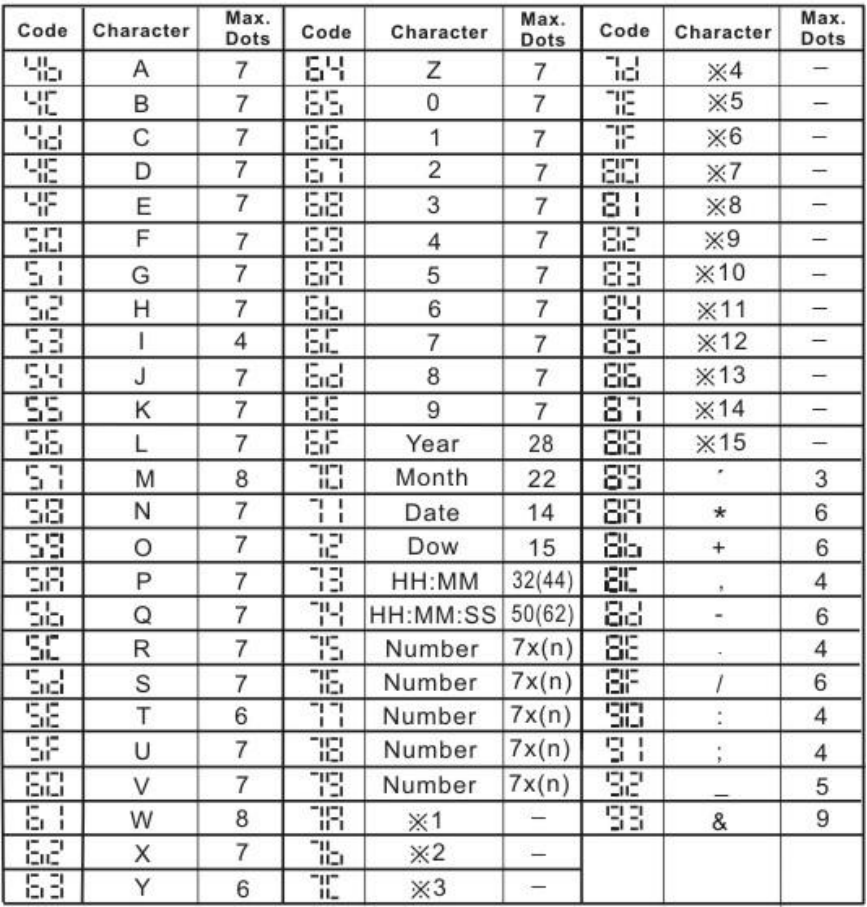

注意:()表示依下列之設定來決定字元之寬廣。

字碼 6F: 年二位數或四位數。 字碼 73 及 74: 時為 12 或 24 小時制。 字碼 75~79:依流水號設定之位數。

| Code           | Character      | Max.<br><b>Dots</b> | Code                                     | Character      | Max.<br>Dots   | Code               | Character     | Max.<br>Dots             |
|----------------|----------------|---------------------|------------------------------------------|----------------|----------------|--------------------|---------------|--------------------------|
| 84             | A              | 6                   | 55                                       | $\overline{7}$ | 6              | යයි                | HH:MM         | 26(37)                   |
| 85             | B              | 6                   | 55                                       | 8              | 6              | d٦                 | HH:MM:SS      | 40(57)                   |
| 35             | C              | 6                   | 57                                       | 9              | 5              | යස                 | Number        | 6x(n)                    |
| 37             | D              | 6                   | 58                                       | a              | 5              | ďS                 | Number        | 6x(n)                    |
| 38             | E              | 6                   | 59                                       | b              | 5              | ďŘ                 | Number        | 6x(n)                    |
| 33             | F              | 6                   | 58                                       | c              | 5              | ďa                 | Number        | 6x(n)                    |
| 38             | G              | 6                   | Ыă                                       | d              | 5              | ďĽ                 | Number        | 6x(n)                    |
| Sb.            | Н              | 6                   | ЫI                                       | e              | 5              | dd                 | $\times 1$    |                          |
| SD             | I              | 4                   | iadi                                     | f              | 4              | ďE                 | ×2            | $\overline{\phantom{0}}$ |
| Sď             | Ĵ              | 6                   | 58                                       | g              | 5              | ďF                 | $\times 3$    |                          |
| SE             | Κ              | 6                   | ЬF                                       | h              | 5              | εo                 | $\times 4$    | Ĩ,                       |
| 먊              | L              | 6                   | ΕG                                       | ï              | $\overline{c}$ | Ε<br>$\frac{1}{4}$ | $\times 5$    | -                        |
| 嘂              | M              | 6                   | Ē<br>ı<br>ī.<br>٠                        | j              | 3              | Εē                 | $\times 6$    | -                        |
| 81             | N              | 6                   | F<br>2<br>i.                             | k.             | 5              | 83                 | $\mathbb{X}7$ | L.                       |
| 82             | O              | 6                   | 3<br>Ē<br>ı.                             | Ľ              | 2              | 돈닉                 | $\times 8$    |                          |
| 83             | P              | 6                   | r<br>Ч<br>L                              | m.             | 6              | εs                 | $\times 9$    |                          |
| 84             | Q              | 6                   | F<br>S,<br>ı.                            | n              | 5              | 85                 | ×10           |                          |
| 85             | R              | 6                   | EБ                                       | $\circ$        | 5              | E٦                 | ×11           | -                        |
| 85             | S              | 6                   | $\overline{\phantom{1}}$<br>Ē<br>ï<br>ī. | p              | 5              | 88                 | ×12           | -                        |
| 87             | Т              | 6                   | 묭<br>г<br>L                              | q              | 5              | 5<br>Έ             | ×13           | ÷,                       |
| 88             | U              | 6                   | Εg                                       | r              | 5              | 88                 | ×14           | $\rightarrow$            |
| 83             | V              | 6                   | ΕR                                       | S.             | 5              | EЬ                 | <b>※15</b>    |                          |
| 88             | W              | 6                   | ËЪ                                       | ŧ              | 4              | εc                 | $\epsilon$    | 3                        |
| Rb.            | X              | 6                   | r r<br>$L_{\rm{L}}$                      | u              | 5              | ٤d                 | ¥             | 6                        |
| 巶              | Υ              | 6                   | r.<br>i_ O                               | V              | 5              | 88                 | ÷             | 6                        |
| 8d             | Z              | 6                   | DΒ                                       | w              | 6              | 88                 | ŧ             | 4                        |
| 罹              | 0              | 6                   | Ę۴                                       | x              | 6              | ۶C                 | ü             | 5                        |
| 邵              | 4              | 6                   | alt)                                     | У              | 5              | F<br>$\mathbf{I}$  | ä,            | 4                        |
| 50             | $\overline{2}$ | 6                   | d I                                      | z              | 6              | ۶g                 | Ï             | 6                        |
| L.<br>1<br>ו ה | 3              | 6                   | d2                                       | Year           | 24             | F<br>3             | ĵ.            | $\overline{4}$           |
| 52             | 4              | 6                   | 83                                       | Month          | 18             | 돈닥                 | ÷             | 4                        |
| 53             | 5              | 6                   | ďЧ                                       | Date           | 12             | ۶S                 |               | 4                        |
| 山口<br>רם       | 6              | 6                   | ďS                                       | DOW            | 12             | 88                 | 8             | 8                        |

小字體

注意:()表示依下列之設定來決定字元之寬廣。

字碼 d2:年二位數或四位數。 字碼 d6 及 d7:時為 12 或 24 小時制。 字碼 d8~dc:依流水號設定之位數。

#### 特殊語言字碼

 $147$ 

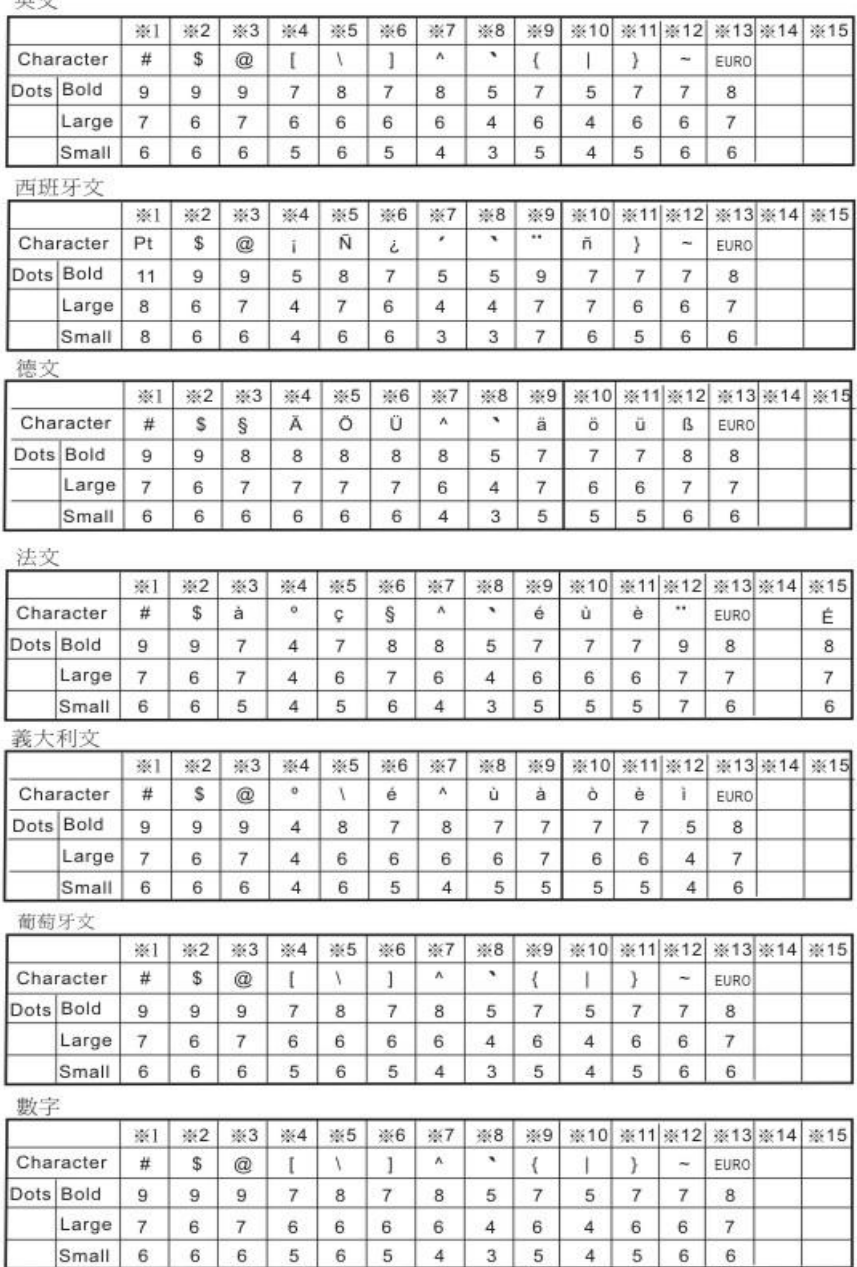

# 25. 如何安裝鎳鎘電池組 (選購)

※選購之鎳鎘電池組須充電約72小時,電池組電能才會充滿。

1. 用鑰匙打開印時鐘及移開上 蓋。

3. 將印時鐘上蓋蓋上並鎖上。

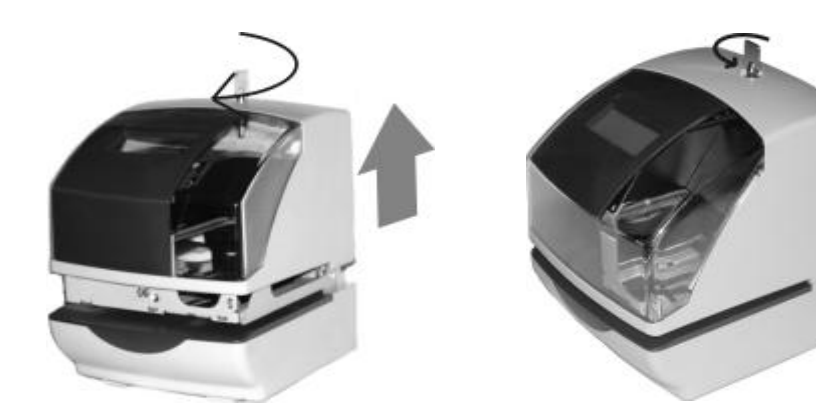

2. 如下圖所示: 將電池組裝到印時鐘內,然後將電池組 之連接座插到 PC 板之插座(CN7)。

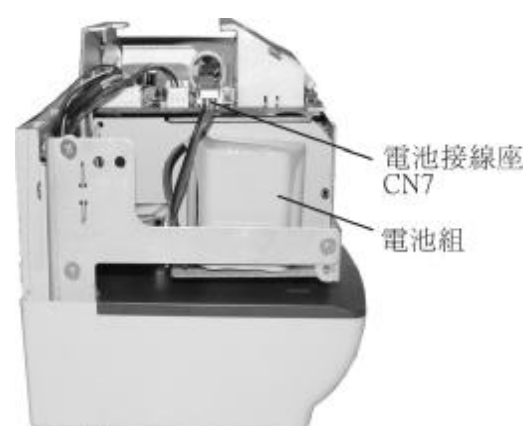

50

# 26. 如何連接外接訊號

1. 用鑰匙打開印時鐘及移開上 蓋。

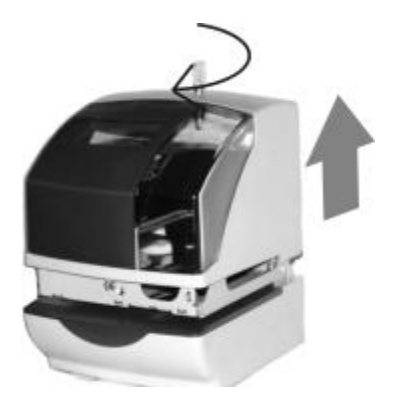

2. 連接外接訊號之接線座在印 時鐘之後上方。如下圖所示:

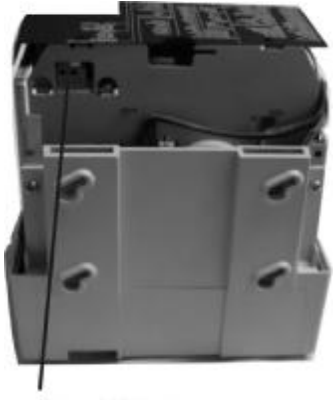

外接訊號接線座

3. 將外接訊號裝置之二條線直 接插入外接訊號之接線座, 如下圖所示:

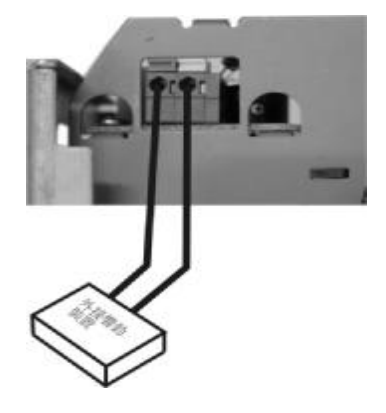

4. 將印時鐘上蓋蓋上並鎖上。

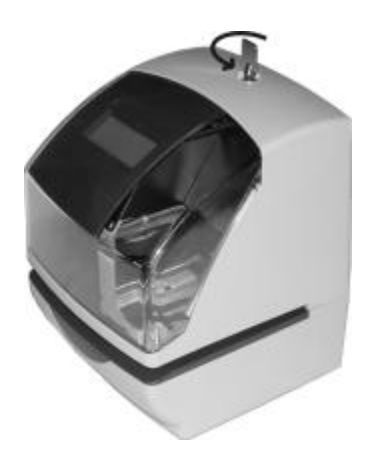

## 27. 簡易故障排除

- 1. 印時鐘顯示幕無顯示,且無法動作。 檢查印時鐘之電源線是否有插上電源。
- 2. 印時鐘列印之動作不正常。 檢查印時鐘之色帶盒是否有裝好。
- 3. 印時鐘夾紙。 將列印動作設爲手動,按押板(使印時鐘淮行列印動作)之同時將紙抽出。
- 4. 若印時鐘有顯示錯誤碼時,請依下面之方法解決。
	- a. E-38: 不能進行列印動作。 請檢查印時鐘之色帶盒是否有裝好。 印字頭之馬達或印時鐘之感應器不正常。
	- b. E-40: 輸入密碼錯誤。
		- 輸入正確之密碼。
		- 將印時鐘重置(RESET), 重新設定。
	- c. E-49: 輸入錯誤之數值。 參考使用手冊,輸入正確之數值。

若以上之方法仍然無法解決你的問題,請連絡你所購買之商店或經銷商解決 問題。